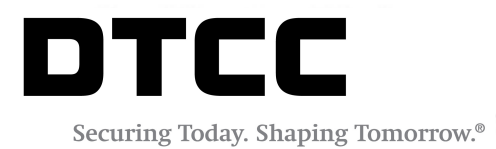

# **TRADESUITE ID™**

### **OPERATING PROCEDURES**

VERSION 8.0.4 OCTOBER 19, 2017

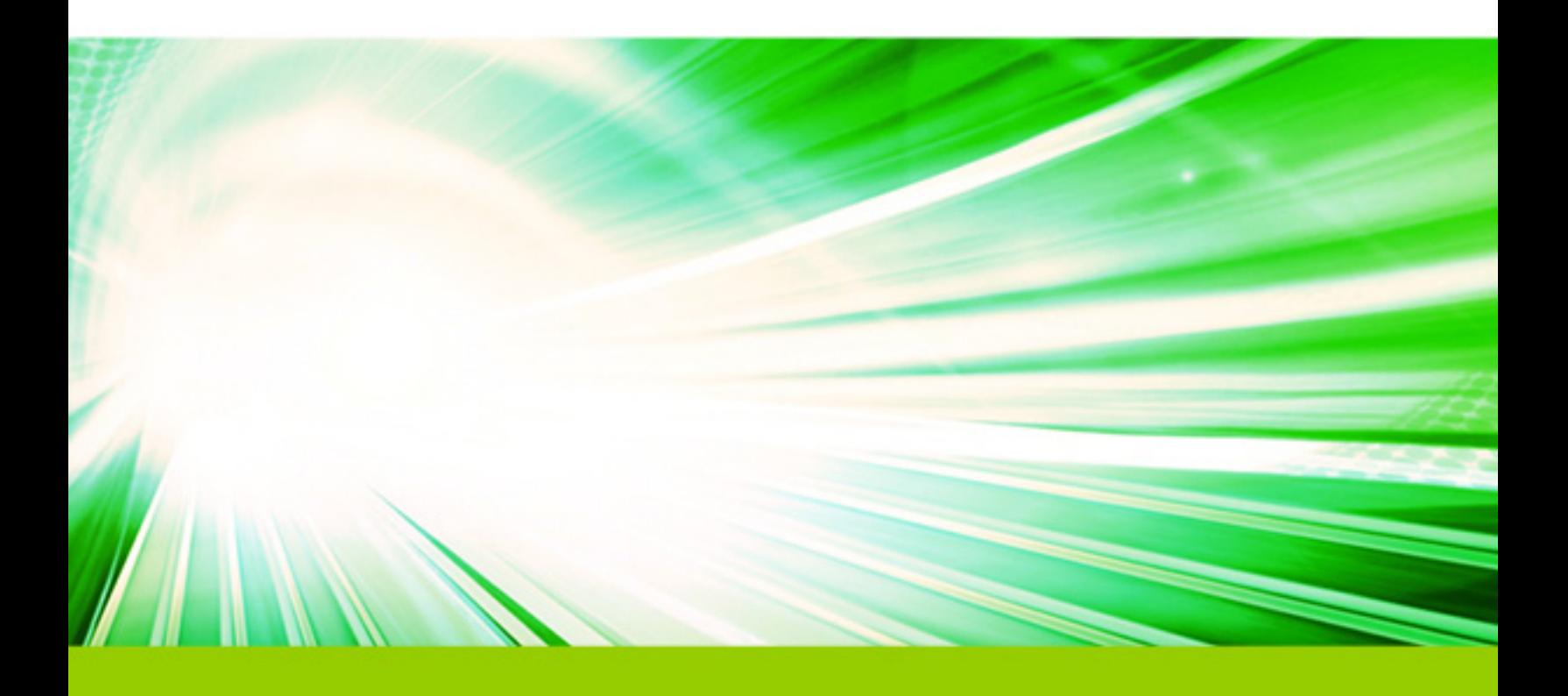

#### **Copyright © 2017 DTCC. All rights reserved.**

This work (including, without limitation, all text, images, logos, compilation and design) is proprietary and protected by copyright, and is for the exclusive use of users authorized by DTCC. If this work is received from DTCC in any electronic medium, authorized users of this work are granted a limited, non-exclusive, non-transferable, nonsublicensable and freely revocable license to make reproductions and transmissions necessary for downloading and storage of this work on the users' computers and to print one or more paper copies from the electronic version for their own use. Other than to this limited extent, no part of this work (including any paper copies thereof or print versions thereof) may be printed, copied, altered, modified, posted, reproduced, displayed, published, sold, licensed, used or distributed (including by transmission) in any form or by any means, or stored in any information storage and retrieval system, without DTCC's prior written permission.

All product or service names are the property of their respective owners.

"DTCC" is the brand name under which certain affiliates of The Depository Trust & Clearing Corporation provide services in particular geographic areas. The Depository Trust & Clearing Corporation does not provide services to clients. Each of The Depository Trust & Clearing Corporation's affiliates is a legally separate and independent entity, and each is subject to the laws and regulations of the particular country in which it operates. Please see [www.dtcc.com](http://www.dtcc.com/) for more information on the legal structure of The Depository Trust & Clearing Corporation and its related entities.

#### **Terms and Conditions**

The terms and conditions applicable to TradeSuite ID users are found in the Omgeo Master Service Agreement (MSA) and the TradeSuite ID schedules listed in the [Preface](#page-6-0) on page 7. As a general principle, all institutions participating in TradeSuite ID agree to accept electronic TradeSuite ID confirmations in full and complete satisfaction of their counterparty broker/dealers' Securities and Exchange Commission (SEC) rule 10b–10 and Municipal Securities Rulemaking Board (MSRB) rule G-15 disclosure obligations. However, it is important to note that each institution designated by a broker/dealer to Omgeo to receive a TradeSuite ID confirmation is required to accept delivery of such TradeSuite ID confirmation from Omgeo. In addition, Omgeo accepts no responsibility for the delivery of any prospectus or other document required by applicable law or regulation to be delivered to an institution before or simultaneously with a TradeSuite ID confirmation of a transaction in securities, and the broker/dealer confirms any transaction to the institution outside of TradeSuite ID.

#### **TradeSuite ID Operating Procedures**

Each TradeSuite ID user is required to review and comply with the *TradeSuite ID Operating Procedures*, as amended from time-to-time. It is the responsibility of each user to review its TradeSuite ID accounts (and related confirmations and Omgeo invoices) for accuracy and compliance with the *TradeSuite ID Operating Procedures*. In the event a user believes its TradeSuite ID confirms are being processed in a manner that is inconsistent with the *TradeSuite ID Operating Procedures*, it is the user's obligation to inform Omgeo promptly of this inconsistency. Contact your relationship/account manager to inform Omgeo of any concerns relating to their TradeSuite ID confirms, including accounts set-up, configuration, and billing.

Omgeo reserves the right to issue 90 days' notice to any user that fails to comply with the *TradeSuite ID Operating Procedures*. During the 90-day notice period, users are asked to correct any non-compliant TradeSuite ID accounts. Omgeo works with users in a commercially reasonable manner to correct non-compliant accounts or policies. After 90-days' notice, Omgeo reserves the right to take action as Omgeo deems necessary or appropriate to bring the user's TradeSuite ID account into compliance or otherwise to address any inaccuracies.

Omgeo has attempted to ensure the accuracy, timeliness, and completeness of this publication, but makes no warranties and assumes no responsibility relating thereto. The nature of the Omgeo services and the content of this publication can change from time-to-time without notice. Readers are advised to see the latest available version of

this publication, and contact the Customer Support Center (CSC) or their relationship/account manager when they have any questions.

In the event of a conflict between the terms of the Master Services agreement that you have executed with Omgeo and the terms of the procedures, the terms of the Master Services agreement govern the relationship between the parties regarding the subject matter of the conflict.

Omgeo® and the Omgeo logo are registered service marks owned by Omgeo LLC, 55 Thomson Place, Boston, MA 02210. All names of Omgeo services referenced herein are either registered service marks or service marks of Omgeo LLC in the United States and elsewhere. Other product or company names appearing in this publication are trade or service marks of their respective owners.

Additional Disclaimer and Limitation of Liability for TradeSuite ID

TRADESUITE ID IS SUPPLIED ON AN "AS IS" BASIS, AND OMGEO LLC DOES NOT GUARANTEE THE ACCURACY, COMPLETENESS OR RELIABILITY OF THIS SERVICE. TO THE MAXIMUM EXTENT PERMITTED BY LAW, OMGEO EXCLUDES ALL WARRANTIES, EXPRESS OR IMPLIED, INCLUDING, BUT NOT LIMITED TO, ANY WARRANTY OF SATISFACTORY QUALITY, MERCHANTABILITY OR FITNESS FOR A PARTICULAR PURPOSE, NON-INFRINGEMENT OF THIRD-PARTY RIGHTS, TITLE, FREEDOM FROM COMPUTER VIRUSES OR THAT THE SERVICE WILL SHALL BE UNINTERRUPTED OR ERROR FREE.

IN ADDITION, OMGEO SHALL NOT BE LIABLE FOR: (1) ANY LOSS RESULTING DIRECTLY OR INDIRECTLY FROM INTERRUPTIONS, DELAYS, OR DEFECTS ARISING FROM OR RELATED TO ITS SERVICES; AND/OR (2) ANY SPECIAL, CONSEQUENTIAL, EXEMPLARY, INCIDENTAL OR PUNITIVE DAMAGES, EVEN IF OMGEO HAS BEEN ADVISED OF THE POSSIBILITY OF SUCH CLAIMS.

The use of TradeSuite ID and these operating procedures shall be governed by New York law, without giving effect to principles of conflicts of law.

**Publication Date**: October 19, 2017 **Publication Code**: TS194 **Service**: TradeSuite ID **Title**: Operating Procedures

# **TABLE OF CONTENTS**

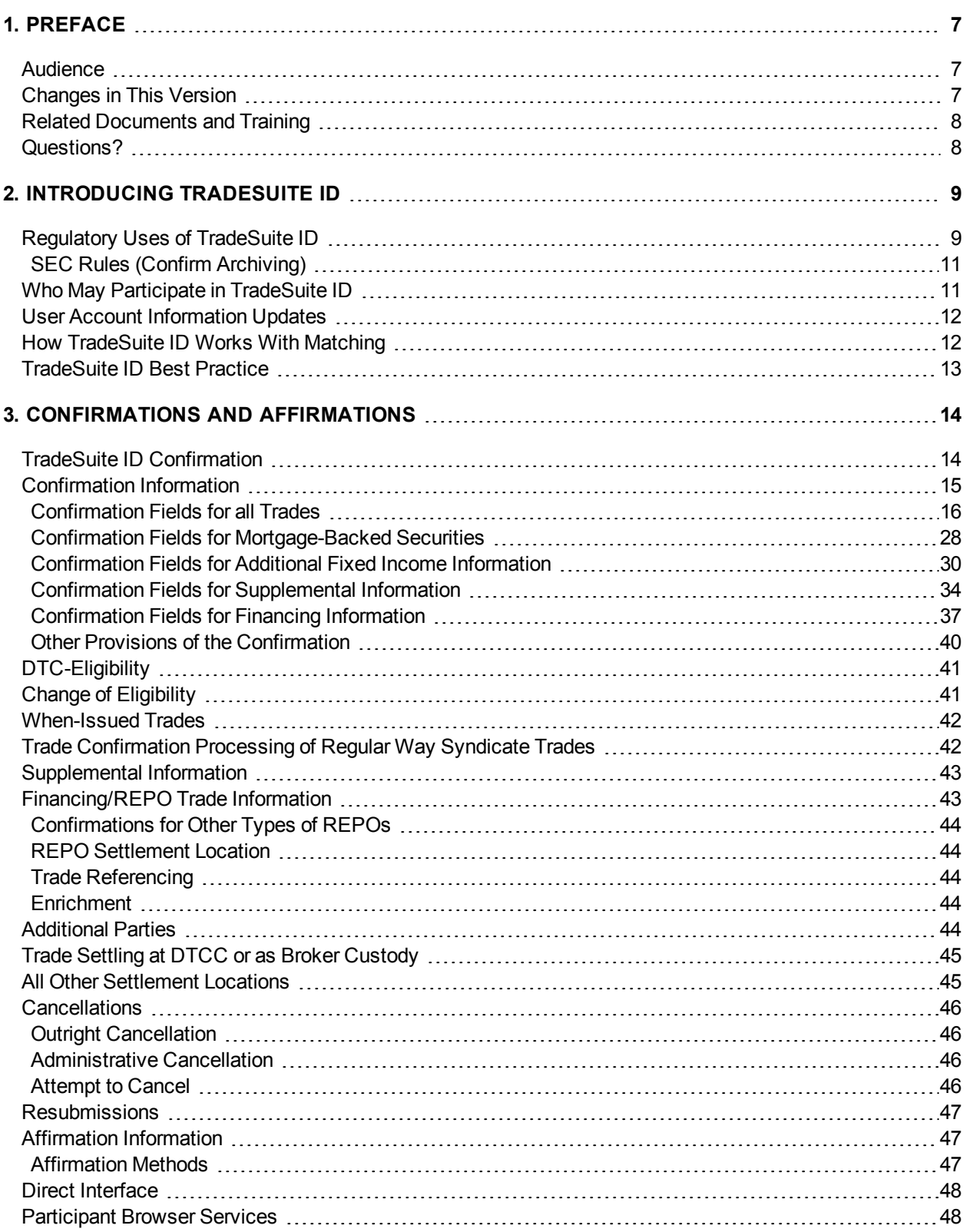

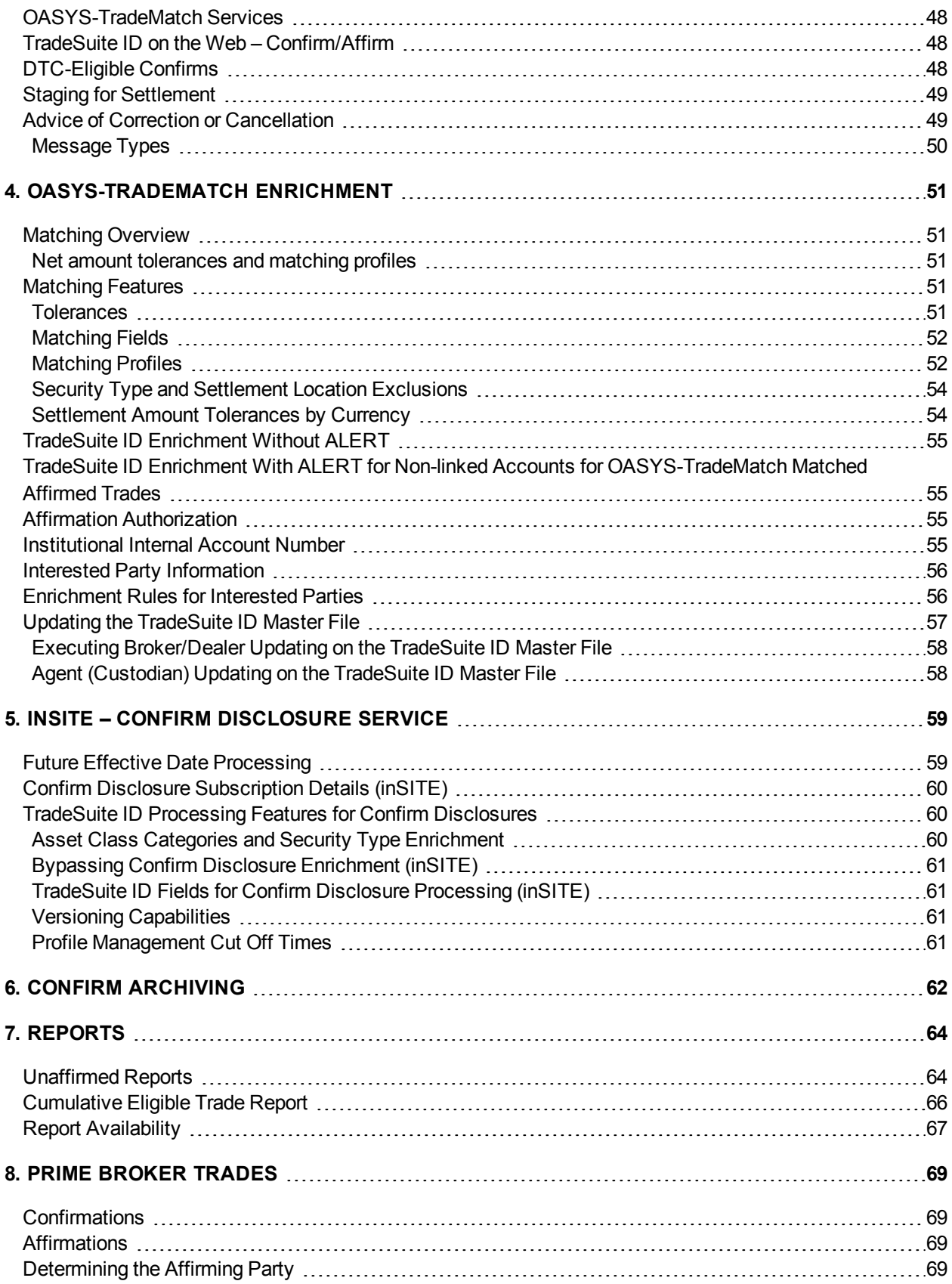

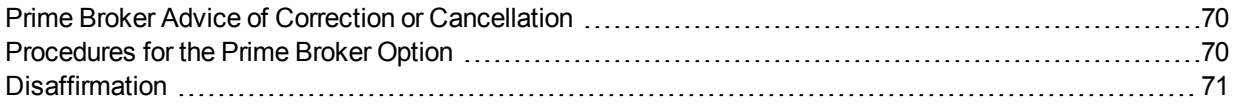

# <span id="page-6-0"></span>**1. PREFACE**

This document describes the legally binding roles that the broker, agent, institution (also known as investment manager), and interested party agree to when they sign the Omgeo Master Service Agreement and appropriate TradeSuite ID™ schedule or schedules. The following is a a list of the additional schedules that are separately executed as part of the Master Service Agreement for the TradeSuite ID service.

- **Schedule 6A-1** TradeSuite ID Investment Manager or Interested Party
- <sup>l</sup> **Schedule 6A-2** TradeSuite ID Agent
- <sup>l</sup> **Schedule 6A-3** TradeSuite ID Broker
- **Schedule 6B-1** Investment Adviser Recordkeeping Obligations Pursuant to Regulations of the US Securities and Exchange Commission
- **Schedule 6B-2** Broker-Dealer Recordkeeping Obligations Pursuant to Regulations of the US Securities and Exchange Commission
- <sup>l</sup> **Schedule 6B-3** Recordkeeping Requirements for Investment Managers Not Subject to SEC Registration
- **Schedule 6C** TradeSuite ID Confirm Disclosure Service using the inSITE<sup>™</sup> service
- <span id="page-6-1"></span>**Schedule 6D** – TradeSuite ID Quality Control (QC) PLUS Agreement

### **Audience**

This document is for information technology professionals, business analysts, legal advisors, and others who must understand, implement, or operate TradeSuite ID. It is necessary to understand the securities industry and know how the industry handles trades.

### <span id="page-6-2"></span>**Changes in This Version**

#### **TradeSuite ID 8.0.4** (new changes)

To comply with the markets in financial instruments directive (MiFID II) regulations and allow for greater transparency across the trading process, the Local Tax field has been replaced with the new Research Amount field. For more information, see [Matching](#page-51-0) Fields and [Line](#page-22-0) 32 in the [Confirmation](#page-15-0) Fields for all Trades. In addition to the MiFID II initiative changes, the appearance and layout of the documentation has changed to ensure consistency across DTCC.

**TradeSuite ID 8.0.2** (previously communicated changes)

- Updated to Additional Fixed Income Information in the Municipal Securities (MUNI) printed and archive confirmation reports to avoid misinterpretation. For more information, see [Confirmation](#page-14-0) Information on [page](#page-14-0) [15](#page-14-0)
- Modified links to the documentation to enable access to the newly designed DTCC Learning Center site available at [https://dtcclearning.com/.](https://dtcclearning.com/)
- Revamped the appearance and layout of the documentation to ensure consistency across all DTCC applications.

#### **TradeSuite ID 8.0** (previously communicated changes)

This guide was restructured to present the topics in a more organized approach. In addition, this guide includes details about the new features added with the TradeSuite ID 8.0 release. These changes include:

- Compliance requests to provide additional disclosure information:
	- o For confirms staged for ID Net settlement, ID Net Disclosure Line 1 and ID Net Disclosure Line provides ID net disclosure information.
	- For all trades, Operating Procedure Link and Operating Procedure Reference Number links to the current Operating Procedures guide.
- Added and updated the following fields:
	- $\circ$  Long/Short Indicator now contains the Sell Short Exempt E value.
	- Role or capacity value to support riskless principal trades.
	- $\circ$  Commission Equivalent new, optional field used to report commission equivalent amounts that are usually associated with riskless principal trades.
- Expanded the Agent Internal Account Number (AIA) field to 35-characters to align with character limits in the ALERT<sup>®</sup> environment.
- Removed references to the standing instruction database (SID). SID is now replaced with ALERT.
- <span id="page-7-0"></span>• Remove the Bypass SID field because it is no longer applicable.

### **Related Documents and Training**

Use this document in conjunction with the TradeSuite [ID Confirm](https://dtcclearning.com/documents/institutional-trade-matching/docman-cat-tsid/docman-tsid-guides/docman-tsid-guides-conf-arch/1977-confirm-archive-service.html) Archive Reference document available in the [Confirm](https://dtcclearning.com/products-and-services/menu-institutional-trade-matching/menu-tsid/menu-tsid-confirm-archive.html) Archive section of the DTCC Learning Center.

For other related content and all references in this document, see the [TradeSuite](https://www.dtcclearning.com/products-and-services/menu-institutional-trade-matching/menu-tsid.html) ID section of the [Institutional](https://www.dtcclearning.com/products-and-services/menu-institutional-trade-matching.html) Trade [Matching](https://www.dtcclearning.com/products-and-services/menu-institutional-trade-matching.html) - Learning Center. In addition, for information about training, visit Training [& Certification](https://dtcclearning.com/courses-list.html). For tutorials to help you use this product, visit [Videos](https://dtcclearning.com/search.html?casearchtag=&tab=Videos&searchword=&searchphrase=tradesuite). For upcoming events, visit Live [Events](https://dtcclearning.com/events.html).

### <span id="page-7-1"></span>**Questions?**

The DTCC Client Center provides general assistance and technical help. Visit [www.dtcc.com/client-center](http://www.dtcc.com/client-center) to:

- Enter a service request or check the status of an existing request
- Search the knowledge base
- Obtain contact information

## <span id="page-8-0"></span>**2. INTRODUCING TRADESUITE ID**

The TradeSuite ID service provides a single, electronic channel to coordinate all domestic and cross-border post-trade activity in U.S. equity and fixed-income securities among broker/dealers, institutions, and custodians (agents). A successor to The Depository Trust and Clearing Corporation (DTCC) Institutional Delivery (ID) system, TradeSuite ID, allows broker/dealers and their trading counterparties to confirm and affirm the elements of their trades. Seamless interfaces between the OASYS™ and ALERT environments permit TradeSuite ID users to enjoy the benefits of electronic trade allocations and standing settlement instructions.

In addition to providing an efficient tri-party communication network, you can use the TradeSuite ID service for two-party arrangements (known as "BRC"), in which the broker/dealer also acts as custodian. As a result, there is no independent settlement agent for BRC trades.

### <span id="page-8-1"></span>**Regulatory Uses of TradeSuite ID**

The U.S. Securities and Exchange Commission (SEC) staff has confirmed that, for the purposes of rule 10b– 10 under the Securities Exchange Act of 1934, broker/dealers can use the TradeSuite ID electronic confirmations to satisfy their confirmation delivery obligations to their institutional customers, as long as the customers are also TradeSuite ID users. SEC staff has also confirmed that broker/dealers do not need to obtain a Mailed Confirmation Elimination agreement or similar document from an institutional customer before relying on the TradeSuite ID service to deliver confirmations to such customers in satisfaction of rule 10b–10.

Furthermore, Omgeo is a "clearing agency," as that term is defined in FINRA rule 11860 and similar selfregulatory organization (SRO) rules. Thus, the broker/dealer can use the TradeSuite ID service to satisfy their confirmation/affirmation obligations for DVP/RVP trades in depository eligible securities, as required by the rules. For more information about the status of Omgeo as a clearing agency, visit [www.omgeo.com/regulation.](http://www.omgeo.com/regulation)

In addition, the Municipal Securities Rulemaking Board (MSRB) has issued interpretative guidance that permits brokers-dealers to satisfy their obligations under MSRB rule G-15(a) through TradeSuite ID. For more information, see Rule G-15 available on the MSRB site at:

[http://www.msrb.org/rules-and-Interpretations/MSRB-Rules/General/Rule-G-15.aspx?tab=2#\\_A2895CEF-](http://www.msrb.org/Rules-and-Interpretations/MSRB-Rules/General/Rule-G-15.aspx?tab=2#_A2895CEF-F903-4149-9280-7D6E57AB5006)[F903-4149-9280-7D6E57AB5006](http://www.msrb.org/Rules-and-Interpretations/MSRB-Rules/General/Rule-G-15.aspx?tab=2#_A2895CEF-F903-4149-9280-7D6E57AB5006)

Omgeo believes that it is a best practice for an institution participating in the TradeSuite ID service to accept delivery of TradeSuite ID confirmations from TradeSuite ID directly. If applicable, institutions should also provide acknowledgments, affirmations, and don't knows (DKs), as appropriate, back to TradeSuite ID, rather than relying on their custodian bank or other agent to receive confirmations and provide such responses on their behalf. SEC and its staff have provided guidance on when receipt of a trade confirmation by an institution on behalf of its underlying accounts satisfies rule 10b–10 under the Securities Exchange Act of 1934. For more information about the status of Omgeo as a clearing agency, visit [www.omgeo.com/regulation](http://www.omgeo.com/regulation). [For more information about acceptance of confirmations by institutions on behalf of their underlying accounts in satisfaction of rule 10b–10, see Securities Exchange Act Release No. 34962 (November 10, 1994); see also, letter from Catherine McGuire, Chief Counsel, Division of Market Regulation, SEC to George O. Miller, Vice President and Associate General Counsel, Public Securities Association (September 29, 1995).]

Finally, broker/dealers, institutions, and other regulated entities can incorporate their use of TradeSuite ID and optional features, such as the Confirm Archive service of inSITE, into their internal compliance procedures and controls relating to record keeping, best execution, business continuity/disaster recovery, and custody.

In March 2008, Omgeo received a "no-action" letter from the SEC staff stating that broker/dealers can rely on inSITE to satisfy their obligation under rule 10b–10. For more information about using TradeSuite ID to satisfy rule 10b–10, visit [www.omgeo.com/regulation](http://www.omgeo.com/regulation).

These guidelines do not constitute legal or compliance advice by Omgeo. Omgeo advises its customers and other persons with whom Omgeo discusses use of TradeSuite ID services to obtain their own legal and compliance advice.

#### **Note**

SEC has made clear that broker/dealers, institutions, and other regulated entities always remain responsible for ensuring their own compliance with applicable laws and SEC and SRO rules. They cannot delegate to nor otherwise rely on Omgeo for advice regarding these matters, and **Omgeo disclaims all responsibility for the legal and compliance decisions made by such entities**.

### <span id="page-10-0"></span>**SEC Rules (Confirm Archiving)**

In accordance with SEC rules 17a-3 and 17a-4 under the Securities Exchange Act of 1934, broker/dealers are required to maintain copies of all confirmations for three years, with the first two in an easily accessible location. SEC rule 204 under the Investment Adviser Act of 1940, requires investment advisers maintain copies of all trade confirmations received in an easily accessible place for not less than five years from the end of the fiscal year during which the last entry was made on such record, with the first two years in an office of the investment adviser.

**Note**

<span id="page-10-1"></span>TradeSuite ID Confirm Archive maintains trade confirms for a period of ten years.

### **Who May Participate in TradeSuite ID**

Any financial institution in the U.S. or abroad can use TradeSuite ID. The following parties are commonly named in an TradeSuite ID confirmation:

- **Broker/dealer**: The broker/dealer executes buy and sell orders for an institutional customer.
- Institution: The institution places the trade order with the broker/dealer. The institution is generally an investment manager, mutual fund, or investment department of an insurance company or trust department of a bank that has been granted discretionary trading authority by the institution's customer. For example, a pension plan, corporation, or endowment fund.
- **Agent:** The agent, usually a custodian bank, represents the institution or its customer. If the institution or its customer is the buyer, the agent receives the securities and makes payment. If the institution or its customer is the seller, the agent delivers the securities and receives payment. For securities settling outside of the home market, the agent is often known as a global custodian.
- **Interested Party**: An interested party is any entity designated by the broker/dealer or the institution to receive a copy of the TradeSuite ID confirmation.
- **Clearing agent and clearing broker**: The clearer acts as an entity in the settlement process. For example, an agent that is not a DTCC participant must use a clearing agent that is a participant for the settlement of DTC-eligible securities. Another term for clearing agent is sub-custodian, although this term is more commonly used for securities settling outside of the home market. Clearer and sub-custodian are terms used for securities settlement, whereas correspondent is used for currency settlement.

### <span id="page-11-0"></span>**User Account Information Updates**

Omgeo publishes DTCC participant TradeSuite ID numbers in the TradeSuite ID directory, which is available online through TradeSuite ID software. This information is also available in machine-readable form over the Computer-to-Computer Facility (CCF).

After an account is activated in TradeSuite ID, users can change account information by notifying Omgeo. For changes such as telephone number, contact or address fields, or changes in clearing relationships, including a new agent ID and internal account numbers, the user can notify Omgeo by emailing Product Operations at [omgeoproductops@omgeo.com.](mailto:omgeoproductops@omgeo.com)

Prepare changes, such as updating the company name or deleting a TradeSuite ID account, on company letterhead addressed to the appropriate account representative. Changes in clearing relationships must include the new agent ID and internal account numbers, and these changes must indicate the first effective trade date.

### <span id="page-11-1"></span>**How TradeSuite ID Works With Matching**

Institutions process allocations by

- Placing orders with their broker/dealers to buy or sell securities outside of TradeSuite ID.
- Returning to the broker/dealer all trade allocations to complete the booking process.
- Providing the broker/dealer with allocations by an Omgeo service. Utilize an Omgeo automation application called OASYS to submit allocations to the broker/dealer and TradeSuite ID to report allocations in the form of OASYS allocations. For more information about the OASYS application, see the OASYS documentation available in the Omgeo [OASYS](https://www.dtcclearning.com/products-and-services/menu-institutional-trade-matching/menu-oasys.html) section of the [Institutional](https://www.dtcclearning.com/products-and-services/menu-institutional-trade-matching.html) Trade Matching - Learning Center.

After the institution processes the allocations and release them to the broker/dealer, the broker/dealer processes the allocation data to produce confirms. The broker/dealer can then issue definitive trade confirmations. These confirmations are either eligible (DTCC securities) or ineligible (such as broker custody or international) trades that TradeSuite ID can process. When using TradeSuite ID:

- . The broker/dealer submits trade input to TradeSuite ID.
- If TradeSuite ID passes the broker/dealer input to the institution in a form that is recognized as a legal confirmation.
- If the client uses the ALERT environment, matched confirmations are enriched with the institution's agent and up to three interested parties designated by the institution.

#### **Note**

A confirmation covers trade details, settlement information, and other data required of the broker/dealer by regulatory authorities.

If in disagreement of the trade details, the institution promptly sends one of two messages indicating the reason for the disagreement.

- Correction message (called an advice of confirm correction)
- Rejection message (called an advice of confirm cancellation)

To complete the TradeSuite ID post-trade processing cycle, up to and including settlement, the institution must acknowledge the confirmation. The institution can complete the acknowledgment or affirmation or delegate it to its agent or interested party. Eligible trades are staged for the DTC IMS system for settlement as they are affirmed. Affirmed trades include late affirmed trades (matched and unmatched), which are trades affirmed after the 12:00 P.M. cutoff on settlement date -1 (S -1) up to 12:00 P.M. on settlement date.

In TradeSuite ID, the institution can also choose affirmation or matching.

- **Affirmation**: The institution receives the trade confirmations in a machine-readable file transmission or TradeSuite ID on the Web. The institution then compares the data with its own records. If in agreement, the institution sends back affirmation records to TradeSuite ID, which in turn produces settlement instructions to the parties named in the affirmed confirmation. Affirmations can be sent in TradeSuite ID format.
- Matching: The institution sends allocation instructions, whether subsequent to a block trade or not, and then TradeSuite ID (OASYS-TradeMatch<sup>SM</sup>) matches these against the trade data input by the broker/dealer. If everything is in agreement, TradeSuite ID distributes matched confirmations to the parties named in the confirmation. If the institution is the affirming party, the confirmation produced by TradeSuite ID is a matched affirmed confirmation, thus eliminating separate steps in the process.

#### **Notes**

- For trades involving securities settled at DTCC, the broker/dealer and institution's agent must either be members (participants) of DTCC or clear through DTCC participants.
- For trades settling outside of DTCC, TradeSuite ID delivers settlement instructions in the form of a confirm, affirmed confirm, or matched affirmed confirm. The agent and broker/dealer can use the settlement instructions for further processing to clearers and sub-custodians in the United States and abroad.

### <span id="page-12-0"></span>**TradeSuite ID Best Practice**

OASYS-TradeMatch is a comparison system that matches an allocation input supplied by institutions to a trade (confirm) input supplied by broker/dealers. If the institution allocation input and broker/dealer trade (confirm) input matches prior to noon on S-1 for DTC-eligible securities and the institution is the designated affirming party, TradeSuite ID:

- Produces a matched or matched affirmed confirm. The matched affirmed confirms are sent to DTC Inventory Management System (IMS) for settlement process.
- Distributes copies to all identified parties on the trade.
- Stages the trade for automated settlement.

A best practice for TradeSuite ID and OASYS-TradeMatch is for the institution to be the affirming party and set up for automatch. Using this best practice, when OASYS-TradeMatch finds a match between an allocation input and trade (confirm), the trade (confirm) produces a matched affirmed confirm. TradeSuite ID distributes it to all parties for the trade awaiting the affirmation. The benefits allow OASYS-TradeMatch to build on the TradeSuite ID confirmation benefits of lower processing costs and increased operational efficiency, which improves affirmation rates and reduces operational risks.

# <span id="page-13-0"></span>**3. CONFIRMATIONS AND AFFIRMATIONS**

<span id="page-13-1"></span>This section describes trade confirmations and affirmations, also known as confirms and affirms.

### **TradeSuite ID Confirmation**

The TradeSuite ID confirmation includes:

- Data produced in print-image or machine-readable format For more information, see [Confirmation](#page-14-0) Information on [page](#page-14-0) 15
- Other provisions For more information, see Other Provisions of the [Confirmation](#page-39-0) on [page](#page-39-0) 40

Any TradeSuite ID user can receive a confirmation in which its TradeSuite ID number appears in one of the party fields:

- *[INST]* field in [Line](#page-16-0) 3.
- $\bullet$  [*BKR-DLR*] field in [Line](#page-16-1) 4.
- <sup>l</sup> [*DEL-BKR*] or [*REC-BKR*] field in [Line](#page-16-2) 5.
- $\bullet$  [*ID*  $AGT$ ] field in [Line](#page-16-3) 6.
- <sup>l</sup> [*REC-AGT*] or [*DEL-BKR*] field in [Line](#page-16-4) 7.
- *[INTERESTED PARTY #*] fields in [Line](#page-22-1) 25, Line 28, Line 31, and Line 34.

TradeSuite ID users can receive confirmations interactively during the day—Available 24 hours a day, six days a week. TradeSuite ID is generally unavailable from 4:00 P.M. Saturday to 4:00 P.M. Sunday, U.S. Eastern Standard Time.

Confirmation data formats are the same for TradeSuite ID on the Web and Participant Terminal System/Participant Browser Services (PTS/PBS). [Figure](#page-14-1) 3.1 shows an example of a printed TradeSuite ID confirmation for an equity trade. Specifications are downloaded from the web.

| 1  | 0 0000000000-000000 MATCHED AFFIRMED ELIGIBLE CONFIRM SDFS                                                                                                    |
|----|----------------------------------------------------------------------------------------------------|
| 2  | MM/DD/YYYY                                                                                                    |
| 3  |                                                                                                    |
| 4  |                                                                                                    |
| 5  |                                                                                                    |
| 6  |                                                                                                    |
| 7  |                                                                                                    |
| 8  | ID AGT A/C **********************************35                                                                                                    |
| 9  | DTC CONTROL# ********9 **************************25<br>SET LOC/**3                                                                                                    |
| 10 | SETTLEMENT MODE *************14                                                                                                    |
| 11 |                                                                                                    |
| 12 | TRADE DATE MM/DD/YYYY SETTLE DATE MM/DD/YYYY ISSUE DATE MM/DD/YYYY                                                                                                    |
| 13 | ROLE/***4 SIDE/***4******7 MKT/***4 ACCTYPE/*******9 RECORD DATE MM/DD/YYYY                                                                                                    |
| 14 | cusip/(+) ************12 SECTYPE/**************15 DAYS INTEREST **3<br>POOL# ******7 INTEREST RATE ********9 MATURITY DATE MM/DD/YYYY<br>FACTOR EFFECTIVE DATE MM/DD/YYYY AMORT-ACCRT/**********************                                                                                                    |
| 15 |                                                                                                    |
| 16 |                                                                                                    |
| 17 |                                                                                                    |
| 18 |                                                                                                    |
| 19 |                                                                                                    |
| 20 |                                                                                                    |
| 21 |                                                                                                    |
| 22 | B-D CONF #**********12 ORIG B-D CONF#*********12 CONF: MM/DD/YY HH:MM:SS                                                                                                    |
| 23 | **3-FV*******************21 RELATED REFERENCE NUMBER **************16                                                                                                    |
| 24 | $CUR-FV**********************21$                                                                                                    |
| 25 |                                                                                                    |
| 26 | PRICE IN **3 ***********13 INTERESTED PARTY 1 ********8 ACCT **********12<br>NET PRICE ***********13 [int party or customer]****************40                                                                                                    |
| 27 |                                                                                                    |
| 28 | ${\tt PRINCIPAL}{\tt ***}{\tt ***}{\tt ***}{\tt ***}{\tt 18} {\tt INTERESTED} {\tt PARTZ} {\tt 2} {\tt ***}{\tt ***}{\tt 2} {\tt ACCT} {\tt ***}{\tt ***}{\tt ***}{\tt 12} {\tt FEE} {\tt 3} {\tt ***}{\tt ***}{\tt 14} {\tt 2} {\tt 3} {\tt 4} {\tt 5} {\tt 6} {\tt 7} {\tt 8} {\tt 9} {\tt 9} {\tt 0} {\tt 14} {\tt 9} {\tt 0} {\tt 15} {\tt 16} {\tt 9} {\tt 0} {\tt 17} {\tt 9} {\tt 18} {\tt 19} {\tt $ |
| 29 |                                                                                                    |
| 30 |                                                                                                    |
| 31 | COUNTRY-FED TAX ***********12 INTERESTED PARTY 3<br>*******8 ACCT **********12                                                                                                    |
| 32 | RESEARCHAMOUNT**********12 [int party]***************************40                                                                                                    |
| 33 | <b>COMMISSION</b>                                                                                                    |
| 34 | COMMISSION EQU **********12 INTERESTED PARTY 4 *******8 ACCT **********12                                                                                                    |
| 35 | OTHER CHARGES **********12 [int party]****************************40                                                                                                    |
| 36 |                                                                                                    |
| 37 | VARIANCE AMT *************9 INTERESTED PARTY 5 ********8 ACCT **********12                                                                                                    |
| 38 |                                                                                                    |
| 39 |                                                                                                    |
| 40 |                                                                                                    |
| 41 | ALT AMT *****************18 [bkr sub]********************************40                                                                                                    |
| 42 |                                                                                                    |
| 43 | $[\texttt{TrdErr Rsn2}]\texttt{***}\texttt{***}\texttt{***}\texttt{25 ALLOC SOURCE}\texttt{***}\texttt{***}\texttt{11}\texttt{ID NET}\texttt{#***}\texttt{***}\texttt{8}$                                                                                                    |
| 44 | [Spec Instr 1]****************32 [Spec Instr 5]*****************32                                                                                                    |
| 45 |                                                                                                    |
| 46 |                                                                                                    |
| 47 |                                                                                                    |
| 48 |                                                                                                    |
| 49 | II ORDER ROUTE REF # ***************16 CUSIP: ********9 SEC: ****5/***********12 II DETAIL REF IDENT ***********12 MBS PAGE TO FOLLOW                                                                                                    |
| 50 |                                                                                                    |

<span id="page-14-1"></span><span id="page-14-0"></span>*Figure 3.1 Fields for all trades*

### **Confirmation Information**

Each TradeSuite ID confirmation delivered by Omgeo pursuant to these procedures includes the information in the following sections.

Often, the field value is after a tag or text that identifies the fields. If a tag is unavailable, values in brackets represent the field names that appear on the printed confirmation. In each figure, such as [Figure](#page-14-1) 3.1, the line number on the left-hand side of the page identities the print line on the page. When the print line contains more than one value, letters identify each field. For example, the letter B identifies the second field in the specified print line.

The values on the confirm are represented by a set of asterisks (\*) followed by the number of characters. Exceptions are fields with one-character values or date fields where the date format is displayed.

### <span id="page-15-0"></span>**Confirmation Fields for all Trades**

This section explains each line of the confirmation for equity trades, as shown in [Figure](#page-14-1) 3.1.

Line 1

A. Message Delivery Request number

Sequential number assigned by DTCC for reprint purposes.

B. Confirm heading

Reports the status of the confirmation.

Confirmations in an OASYS-TradeMatch workflow have a status:

- **.** UNMATCHED
- MATCHED
- **. MATCHED AFFIRMED**
- CANCELED

Confirmations in a Confirm/Affirm workflow have a status:

- . CONFIRM
- AFFIRM
- CANCELED

Confirmations with a DTCC settlement location can show:

- **.** ELIGIBLE CONFIRM SDFS
- ELIGIBLE CONFIRM SDFS SYN
- **.** INELIGIBLE CONFIRM SDFS
- INELIGIBLE CONFIRM SDFS SYN

A change of eligibility shows *COE* at the beginning of the heading, followed by either ELIGIBLE or INELIGIBLE and the rest of the heading. SYN indicates a syndicate trade settling at DTCC. For [more](#page-40-1) [information,](#page-40-1) see Change of Eligibility on [page](#page-40-1) 41

Confirmations with settlement outside of DTCC have a *Non-DTCC Confirm* heading. ELIGIBLE, INELIGIBLE, and SDFS (same-day funds settlement) in the confirm heading appear only for securities where trade input has DTCC as the settlement location.

DTC-eligible securities qualify for automated book-entry TradeSuite ID settlement through TradeSuite ID. For more information, see [DTC-Eligibility](#page-40-0) on [page](#page-40-0) 41

TradeSuite ID redetermines eligibility status at the time of affirmation and at approximately 7:00 PM Easter Time each day. Each time the eligibility status changes, a new trade confirmation is produced showing the new eligibility but with the original broker confirm and DTC control numbers.

Line 2

A. ID cycle date

This date corresponds with the processing date reported in the [*ISSUE DATE*] field in Line 12 on [page](#page-17-0) 18; however, it could be different if the TradeSuite ID processing day has been extended past the midnight cutoff. The date is in MM/DD/YYYY format. In this case, the TradeSuite ID cycle date is the date of trade input by the broker/dealer and the processing date and time of the confirm shows the actual processing time by TradeSuite ID.

<span id="page-16-0"></span>A. Institution *[INST]*

TradeSuite ID number and name of the institution that placed the trade with the broker/dealer.

B. Institution internal account number [*A/C*]

If the institution is using OASYS-TradeMatch and the confirm is Matched or Matched Affirmed, the confirm is enriched with the agent's internal account number in the allocation, which was enriched by the agent's internal account number found in ALERT.

Code or number used by the institution to identify its customer's account. This can be enriched from ALERT if matching is being used by the institution.

<span id="page-16-1"></span>Line 4

A. Executing broker/dealer [*BKR-DLR*]

TradeSuite ID number and name of the broker/dealer that executed the trade.

B. Broker/dealer internal account number [*A/C*]

Code or number the executing broker uses to identify the institutional account number with the executing broker.

<span id="page-16-2"></span>Line 5

A. Broker's clearer [*DEL-BKR*] or [*REC-BKR*]

DTCC participant number and name of the executing broker's clearer. The executing and clearing broker/dealer's name and number can be the same. If they differ, the executing broker/dealer is using a clearing entity (which must be a user for securities settling at DTCC) to complete settlement. The field name appears as REC (receiver) or DEL (deliverer), depending on whether the clearer is

delivering or receiving securities. The receiver or deliverer is derived on the confirm input.

B. Clearing broker internal account number [*A/C*]

Code or number the clearing broker uses to identify the executing broker's account.

<span id="page-16-3"></span>Line 6

A. Agent [*ID AGT]*

TradeSuite ID number and name of the institution's agent on the trade.

<span id="page-16-4"></span>Line 7

A. Agent's clearer [*REC-AGT*] or [*DEL-AGT*]

DTCC participant number and name of the agent's clearer. The agent and agent's clearer can be the same.

The field name appears as REC (receiver) or DEL (deliverer), depending on whether the clearer is delivering or receiving securities. The receiver or deliverer is derived on the confirm input.

B. Clearing agent internal account number [*A/C*]

Code or number the clearing agent uses to identify its agent's account.

Line 8

A. Agent internal account number [*ID AGT A/C*] Code or number the clearing agent uses to identify its institutional account.

A. Control number [*DTC CONTROL#*]

Nine-character number assigned by TradeSuite ID to uniquely identify each confirmation. The control number does not change when a new confirmation is produced due to a change of eligibility, an affirmation, or an outright cancellation.

- B. Trade type Available when the confirmation is a mortgage-backed security.
- C. Settlement location [*SET LOC/*]

Depositories and countries where the trade settles. For the list of abbreviations and full names, see the Settlement Location Codes section in the *TradeSuite ID Input/Output Information* guide available in the [TradeSuite](https://www.dtcclearning.com/products-and-services/menu-institutional-trade-matching/menu-tsid/menu-tsid-80.html) ID 8.0 section of the [Institutional](https://www.dtcclearning.com/products-and-services/menu-institutional-trade-matching.html) Trade Matching - Learning Center.

Line 10

A. Settlement mode [*SETTLEMENT MODE*]

Settlement mode is determined during affirmation processing. Before affirmation, this field is set to Not Determined. For more information about the other values, see *TradeSuite ID Output Message Specification* guide available in the [TradeSuite](https://www.dtcclearning.com/products-and-services/menu-institutional-trade-matching/menu-tsid/menu-tsid-80.html) ID 8.0 section of the [Institutional](https://www.dtcclearning.com/products-and-services/menu-institutional-trade-matching.html) Trade Matching - Learning [Center.](https://www.dtcclearning.com/products-and-services/menu-institutional-trade-matching.html)

<span id="page-17-0"></span>Line 12

A. Trade date [*TRADE DATE*]

Date on which the transaction was executed as reported by the broker/dealer, in MM/DD/YYYY format.

B. Settlement date [*SETTLE DATE*]

Date the trade is due to settle, in MM/DD/YYYY format.

C. Issue date [*ISSUE DATE*]

Date on which a security was first issued, in MM/DD/YYYY format.

<span id="page-17-1"></span>Line 13

A. Role or capacity [*ROLE/*]

Four-character abbreviation that defines the broker/dealer's role on the trade. For more information about roles, see the *TradeSuite ID Input Message Specification* or *TradeSuite ID Output Message Specification* guide available in the [TradeSuite](https://www.dtcclearning.com/products-and-services/menu-institutional-trade-matching/menu-tsid/menu-tsid-80.html) ID 8.0 section of the [Institutional](https://www.dtcclearning.com/products-and-services/menu-institutional-trade-matching.html) Trade Matching - Learning Center.

B. Side and prime broker Short/Long Indicator [*SIDE/*]

BUY or SELL, indicating whether the institution bought or sold the underlying securities. If the institution is buying, the submitting broker/dealer is the delivering party and the institution's agent is the receiver. If the institution is selling, the submitting broker/dealer is the receiver and the institution's agent is the deliverer. The Short/Long Indicator shows whether the institution is sell short, sell short exempt, or sell long on a SELL trade. For more information about the indicator values, see the *TradeSuite ID Input Message*

*Specification* or *TradeSuite ID Output Message Specification* guide available in the [TradeSuite](https://www.dtcclearning.com/products-and-services/menu-institutional-trade-matching/menu-tsid/menu-tsid-80.html) ID 8.0 section of the [Institutional](https://www.dtcclearning.com/products-and-services/menu-institutional-trade-matching.html) Trade Matching - Learning Center.

C. Market [*MKT/*]

Market in which the trade was executed. For the list of abbreviations and their corresponding names, see *TradeSuite ID Input/Output Information* available in the [TradeSuite](https://www.dtcclearning.com/products-and-services/menu-institutional-trade-matching/menu-tsid/menu-tsid-80.html) ID 8.0 section of the [Institutional](https://www.dtcclearning.com/products-and-services/menu-institutional-trade-matching.html) Trade [Matching](https://www.dtcclearning.com/products-and-services/menu-institutional-trade-matching.html) - Learning Center.

D. Account type [*ACCTYPE/*]

Type or class of account in which the broker/dealer recorded the trade. For more information about the account types, see the *TradeSuite ID Input Message Specification* or *TradeSuite ID Output Message Specification* guide available in the [TradeSuite](https://www.dtcclearning.com/products-and-services/menu-institutional-trade-matching/menu-tsid/menu-tsid-80.html) ID 8.0 section of the [Institutional](https://www.dtcclearning.com/products-and-services/menu-institutional-trade-matching.html) Trade Matching - Learning [Center.](https://www.dtcclearning.com/products-and-services/menu-institutional-trade-matching.html)

E. Record date [*RECORD DATE*]

Date set by the trustee for determining when principal and interest is paid on a security, in MM/DD/YYYY format.

<span id="page-18-0"></span>Line 14

A. Security numbering system and security identifier [*cusip/*]

Contains the CUSIP/CINS security numbering system when it exists. The national or user-originated numbering system for the security identifier located in the Security Identifier field. The system defaults to the security identifier used by the broker/dealer on trade input, but allows the output recipient to change the default to any of the other security numbering systems listed in this document.

Security Identifier Translation allows users to rely on the securities identification convention of their choice for their TradeSuite ID messages. For message output to the agent, institution, and interested parties, TradeSuite ID defaults to the security identifier used by the broker/dealer on trade input, but allows the user to change the default to any of the other security numbering systems listed in this document. In addition, TradeSuite ID allows the user to override the default by settlement location. For example, set a default for SEDOL numbers for all settlement locations except Clearstream, in which case it prefers receiving the messages using the Luxembourg code. For DTC-eligible trades, however, TradeSuite ID defaults to a non-editable CUSIP number for all output messages to the clearing agents and clearing brokers responsible for settling the trade in DTCC.

For information about the security identifiers that the Omgeo securities translation service supports, see *TradeSuite ID Input/Output Information* available in the [TradeSuite](https://www.dtcclearning.com/products-and-services/menu-institutional-trade-matching/menu-tsid/menu-tsid-80.html) ID 8.0 section of the [Institutional](https://www.dtcclearning.com/products-and-services/menu-institutional-trade-matching.html) Trade [Matching](https://www.dtcclearning.com/products-and-services/menu-institutional-trade-matching.html) - Learning Center.

B. Security type [*SECTYPE/*]

Type of security that is the subject of the trade. TradeSuite ID uses the security type to generate settlement instructions for matching trades settling outside of DTCC. For the list of full names, see the Expanded Security Types section in the *TradeSuite ID Input/Output Information* guide available in the [TradeSuite](https://www.dtcclearning.com/products-and-services/menu-institutional-trade-matching/menu-tsid/menu-tsid-80.html) ID 8.0 section of the [Institutional](https://www.dtcclearning.com/products-and-services/menu-institutional-trade-matching.html) Trade Matching - Learning Center.

C. Days interest [*DAYS INTEREST*]

Total number of days to calculate the interest noted in the [*INTEREST*] field on [Line](#page-21-2) 30.

Line 15

A. Pool number [*POOL#*]

Assigned number for a collection of mortgages assembled by an originator or master servicer as the basis for a mortgage-backed security.

- B. Interest rate *[INTEREST RATE*] Interest rate of the security.
- C. Maturity date [*MATURITY DATE*]

The date on which the principal amount of the security becomes due and payable by the issuer, in MM/DD/YYYY format.

A. Factor Effective Date [*FACTOR EFFECTIVE DATE*]

Effective date of the factor used, in MM/DD/YYYY format.

B. Amortized/Accredited factor [*AMORT-ACCRT*]

Proration of the outstanding principal balance on pass-through Ginnie Mae, Freddie Mac, Fannie Mae, and mortgage-backed securities to its original principal balance expressed as a decimal.

#### Line 17 through 21

A. Security description lines

Name of the security traded; four more 78-character security descriptions can be reported.

For any security (other than municipal securities) reported for settlement at DTCC, TradeSuite ID uses the 48-character security description from DTCC's internal eligibility file. For more information, see *TradeSuite ID Input/Output Information* available in the [TradeSuite](https://www.dtcclearning.com/products-and-services/menu-institutional-trade-matching/menu-tsid/menu-tsid-80.html) ID 8.0 section of the [Institutional](https://www.dtcclearning.com/products-and-services/menu-institutional-trade-matching.html) Trade [Matching](https://www.dtcclearning.com/products-and-services/menu-institutional-trade-matching.html) - Learning Center.

For ineligible securities and other financial instruments, TradeSuite ID uses the description submitted by the inputting broker/dealer.

For municipal securities, TradeSuite ID uses an expanded security description obtained from an outside source.

Trade input with MUN (municipal bonds) in the security type field or with a CUSIP that is classified on DTCC's security master file as a municipal bond, automatically generates the expanded security description.

<span id="page-19-0"></span>The expanded municipal security description contains data that can appear in the confirmation, depending on the issue, and it is indicated on the confirmation with "CUSIP/JJK" beside the security identifier field in Line 14 on [page](#page-18-0) 19. [Example](#page-19-0) 3.1 shows an example of the municipal security.

#### *Example 3.1 Municipal securities*

CUSIP/JJK 13068GKW5 CALIFORNIA STPUB WKS BRD LEASE REV VR UNIV CALIF PROJS-SER A AMBAC BOOK ENTRY ONLY O.I.D. REOF @99.152TO YLD6.47% MAND SKG FUND 6.400 12/1/16 DTD 12/1/98-6/1/99 C12/1/2@102.000 P12/1/4@100.00

#### In [Example](#page-19-0) 3.1, data elements include:

- Name of issue
- Insured status, in this example listing the insurance company
- Book-entry designations
- Zero coupon/OID (Original Issue Discount) information with re-offer price and yield
- Mandatory sinking fund provision
- Interest rate (coupon)
- Maturity date
- Dated date (interest accrual date)
- First interest payment date
- C (indicating a premium call), premium call date, premium call price
- $\bullet$  P (indicating par call), par call date, par call price

Other data elements can also be provided for other issues:

- Bond form, such as REG AS TO PRINCIPAL ONLY.
- Letter of credit information.
- Variable rate information, including frequency and begin date, such as INT ADJS WKLY BEG 1-1-96.
- Put information—type of put, such as OPT PUT, put date and put price.
- Type of guarantee, such as FHA.
- Special redemption

#### Line 22

- A. Confirm number [*B-D CONF #*] Unique internal broker transaction number assigned to the trade by the executing broker/dealer.
- B. Confirm number [*ORIG B-D CONF #*] Unique internal broker transaction number that was assigned by the broker on a prior confirm, which had to be reissued for this trade.
- C. Processing date and time of the confirm [*CONF:*] Last date, in U.S. Eastern Time and MM/DD/YY HH:MM:SS format, when TradeSuite ID processed the confirm.

#### Line 23

A. Quantity [*ORG-FV or SHR-FV*]

Number of shares for equity issues or the face value of debt issues.

B. Related reference number [*RELATED REFERENCE NUMBER*]

Internal broker/dealer reference number for a TBA-related pool confirmation.

#### Line 24

A. Current face [*CUR-FV*]

Current unpaid or remaining principal of a mortgage-backed security pool. It changes each month by the amount of the pay-down or pay-up associated with the underlying mortgages supporting the mortgagebacked security.

#### <span id="page-20-0"></span>Line 25

A. Price [*PRICE IN*]

Price includes a currency code and value representing the currency denomination of the trade and net amount. The amount is the price of the security (exclusive of commission and other charges). For a list of country and currency code exceptions due to global economic sanctions, see the OFAC [Disclosure](https://www.dtcclearning.com/products-and-services/menu-institutional-trade-matching/menu-cp-cmi/men-cp-cmi-ofac.html) section available on the Learning Center website.

- B. Interested Party 1 or Customer ID [*INTERESTED PARTY 1*] TradeSuite ID of the interested party or customer.
- C. Interested Party 1 or Customer ID Account [*ACCT*]

Internal account number of the interested party number 1 or customer.

Line 26

A. Net price [*NET PRICE*]

Difference between the quoted price and the markup or markdown that the broker/dealers can report when acting as principal.

B. Interested Party 1 or Customer ID Name

Name of the interested party number 1 or customer.

Line 27

A. Yield [*YIELD*]

Annual percentage return, computed in accordance with standard industry practices that is earned on a debt security.

B. Special Instructions for Interested Party 1 or Customer ID Special instructions line 1 and 2 for the customer or interested party number 1.

<span id="page-21-0"></span>Line 28

A. Principal [*PRINCIPAL*]

Product of quantity multiplied by the price.

- B. Interested Party Number 2 [*INTERESTED PARTY 2*] TradeSuite ID of the interested party number 2.
- C. Interested Party Number 2 Account [*ACCT*] Internal account number of the interested party number 2.

#### Line 29

A. Fees [*FEE*]

Statutory fee levied on the sale of equity securities registered on an exchange or certain equity securities in OTC markets in the United States. This field can also report registration or shipping costs for securities settling outside the United States.

B. Interested Party Number 2 Name Name of the interested party number 2.

#### <span id="page-21-2"></span>Line 30

A. Interest [*INTEREST*]

Accrued interest on a debt instrument that must be accounted for at the time of sale.

B. Special Instructions for Interested Party 2 Special instructions line 1 and 2 for the interested party number 2.

<span id="page-21-1"></span>Line 31

- A. Country/Federal taxes [*COUNTRY-FED TAX*] Country and federal taxes that apply to the transaction. Use this line also for the American depositary receipt (ADR) foreign taxes.
- B. Interested Party Number 3 [*INTERESTED PARTY 3*] TradeSuite ID of the interested party number 3.
- C. Interested Party Number 3 Account [*ACCT*] Internal account number of the interested party number 3.

- <span id="page-22-0"></span>A. Research amount [*RESEARCH AMOUNT*] Cost of the research provided by the sell-side.
- B. Interested Party Number 3 Name Name of the interested party number 3.

#### Line 33

- A. Commission [*COMMISSION*] Fee charged by the broker/dealer to its customer.
- B. Special Instructions for Interested Party Number 3 Special instructions line 1 and 2 for interested party number 3.

#### <span id="page-22-1"></span>Line 34

- A. Commission Equivalent [*COMMISSION EQU*] The fee charged by the broker/dealer to its customer. Often used in a riskless principal trade (see the *ROLE/* field in [Line](#page-17-1) 13), commission equivalent is a charge for services that are not associated with the commission fee.
- B. Interested Party Number 4 [*INTERESTED PARTY 4*] TradeSuite ID of the interested party number 4.
- C. Interested Party Number 4 Account [*ACCT*] Internal account number of the interested party number 4.

Line 35

- A. Other charges [*OTHER CHARGES*] Miscellaneous charges, applicable to the trade and not indicated in another category.
- B. Interested Party Number 4 Name Name of the interested party number 4.

#### Line 36

A. Net amount [*NET AMT*]

Amount paid by the purchaser at the time of settlement. For a sale, the net amount is determined by subtracting commission and applicable fees from the principal. For a purchase, the commission and applicable fees are added to the principal to determine the net amount. The net amount to settle in the currency reported is in field 39.

B. Special Instructions for Interested Party Number 4 Special instructions line 1 and 2 for interested party number 4, if available. Each line can contain up to 25 characters.

A. Matching variance amount [*VARIANCE AMT*]

Difference between the net amount of this trade and the net amount on the matching allocation with tolerances.

- B. Interested party number 5 [*INTERESTED PARTY 5*] TradeSuite ID of the agent sub-custodian or interested party number 5, if available.
- C. Interested party number 5 account [*ACCT*] Internal account number of the agent sub-custodian or interested party number 5, if available.

Line 38

- A. Affirmed by institution/Agent/Interested Party [*AFFIRMED BY*] The party that affirmed is shown as INST (institution) or AGT (agent)For more [information,](#page-48-1) see Advice of Correction or [Cancellation](#page-48-1) on [page](#page-48-1) 49
- B. Agent sub-custodian or interested party number 5 name Name of the agent sub-custodian or interested party number 5, if available.

#### Line 39

A. Settlement type [*SETLEMNT*]

Indicator of whether the trade is to settle:

- $\cdot$  Regular Way
- When-Issued
- When-Distributed
- When-Issued and Distributed
- B. Special instructions for agent sub-custodian or interested party 5 Special instructions line 1 and 2 for agent sub-custodian or interested party number 5, if available.

#### Line 40

- A. Alternate currency conversion rate [*CONV @*] Conversion rate for the alternate currency specified for the confirmation, when specified.
- B. Alternate currency ISO code [*IN*]

When the trade is to settle in a currency different from the currency of the security. This field can also be used for information purposes with the Alternate Currency Conversion Rate.

- C. Interested party number 6 [*INTERESTED PARTY 6*] The TradeSuite ID of the broker sub-custodian or interested party number 6, if available.
- D. Interested party number 6 account [*ACCT*] The internal account number of the broker sub-custodian or interested party number 6, if available.

#### Line 41

A. Alternate currency net amount [*ALT AMT*]

The Alternate Currency Net Amount, coupled with the Alternate Currency ISO Code, designates the settlement amount when different from the currency of the security.

B. Broker sub-custodian [*bkr sub*] or interested party number 6 name

The name of the broker sub-custodian or interested party number 6, if available.

Line 42

A. Ineligible explanation [*Ineligible Rsn1*]

Explanation of the error. For more information about ineligible confirmation codes, see *TradeSuite ID Input/Output Information* available in the [TradeSuite](https://www.dtcclearning.com/products-and-services/menu-institutional-trade-matching/menu-tsid/menu-tsid-80.html) ID 8.0 section of the [Institutional](https://www.dtcclearning.com/products-and-services/menu-institutional-trade-matching.html) Trade Matching - [Learning](https://www.dtcclearning.com/products-and-services/menu-institutional-trade-matching.html) Center.

B. Special instructions for broker sub-custodian or interested party 6 Special instructions line 1 and 2 for the broker sub-custodian or interested party number 6, if available.

Line 43

A. Ineligible explanation [*Ineligible Rsn2*]

Explanation of the error. For more information about ineligible confirmation codes, see *TradeSuite ID Input/Output Information* available in the [TradeSuite](https://www.dtcclearning.com/products-and-services/menu-institutional-trade-matching/menu-tsid/menu-tsid-80.html) ID 8.0 section of the [Institutional](https://www.dtcclearning.com/products-and-services/menu-institutional-trade-matching.html) Trade Matching - [Learning](https://www.dtcclearning.com/products-and-services/menu-institutional-trade-matching.html) Center.

B. Allocation source [*ALLOC SOURCE*]

Field for the broker/dealer to identify or disclose the source or system used by the institution to send the allocation to the broker/dealer in which to process the trade confirmation.

C. ID net number [*ID NET #*]

ID net number (formerly depository third-party). Populated with the Omnibus Account 719 or 919 used for processing ID net eligible trades.

Line 44 through 47

A. Special instructions [*Spec Instr [line n]*]

Eight lines of 32 characters per line of free-form text that the inputting broker/dealer can include on the TradeSuite ID confirmation.

Also, if the TradeSuite ID confirmation includes a reference to any code letter appearing next to any of the following provisions or to any other abbreviated reference to any of the following provisions, such provisions shall be deemed a part of the TradeSuite ID confirmation:

- A. An officer, director, partner, or employee of the broker/dealer named is a director of the company whose securities are the subject of this transaction, and that individual or the broker/dealer named can, therefore, be considered to be in common control with such issuer.
- B. For certain purposes, the broker/dealer named can be considered to be controlled by, controlling, or under common control with the issuer of the securities that are the subject of this transaction.
- C. This transaction is a "when, as, and if issued" trade, and when the settlement date is determined, you receive a final TradeSuite ID confirmation showing the settlement date and the total proceeds or costs, and your account is debited or credited with the amount on the settlement date.
- D. From time-to-time, the broker/dealer named makes a market in this security.
- E. The amount of remuneration received or to be received by the broker/dealer from you, and the source and amount of any other remuneration received or to be received by the broker/dealer in connection with the transaction.

(\*The amounts and the source appear next to the code reference in the TradeSuite ID confirmation or, if not appearing, are furnished upon written request.)

- F. The amount of any markup, markdown, or similar remuneration received. (\*The amount appears next to the code reference in the TradeSuite ID confirmation.)
- G. On other than round lots, an amount has been added to the price on purchases or deducted from the price on sales. An explanation is provided by the broker/dealer on oral or written request.
- H. Not Rated or N/R. This security is not rated by a nationally recognized statistical rating organization. Rating information is provided based on good faith inquiry of selected sources, but its accuracy or completeness cannot be guaranteed.
- I. Your introducing firm receives payment for routing and execution of some orders in NASDAQ securities. The determination as to where to route orders is based on several factors subject to the overriding consideration that customers receive best execution. All orders for which your introducing firm receives payment are exposed to the possibility of price improvement, so that all such orders potentially can be executed at prices superior to the best bid or best offer. Payment can be received in the form of rebates, or credits against exchange fees and specialist fees. Details are furnished upon written request.

- A. Allocation Block reference identifier (Common) [*ALLOC BLOCK REFERENCE IDENT*] Institution internal reference identifier for the common record of an institution instruction (allocation instruction) previously submitted by the institution to the broker/dealer or the original identifier from the OASYS-TradeMatch block.
- B. Account Found Indicator
	- $ALC$  FOUND:

ALERT partial enrichment based on a match that has occurred.

. A/C NOT FOUND:

No enrichment has occurred.

#### Line 49

A. Institution order routing reference number *[Alloc ORDER ROUTE REF #*]

Number provided to the broker/dealer by an institution that enables an institution to track orders or the original identifier from the OASYS-TradeMatch allocation.

B. CUSIP/CINS security numbering system [*CUSIP*]

Contains the CUSIP/CINS security numbering system (containing a constant value of US or blank if a CUSIP/CINS does not exist). For more information about the security numbering system, see *TradeSuite ID Input/Output Information* available in the [TradeSuite](https://www.dtcclearning.com/products-and-services/menu-institutional-trade-matching/menu-tsid/menu-tsid-80.html) ID 8.0 section of the [Institutional](https://www.dtcclearning.com/products-and-services/menu-institutional-trade-matching.html) Trade Matching - [Learning](https://www.dtcclearning.com/products-and-services/menu-institutional-trade-matching.html) Center.

C. CUSIP/CINS security identifier [*SEC*]

Contains the CUSIP/CINS security identifier whenever the primary security numbering system in record 1 is other than a CUSIP/CINS, and there is a corresponding CUSIP/CINS number.

#### Line 50

A. Alloc Reference identifier (detail) [*II DETAIL REF IDENT*]

Institution internal reference identifier for each detail record of an institution instruction (allocation instruction).

- B. Account Found Indicator [*ACCOUNT FOUND INDICATOR*]
	- **.** A/C FOUND:

ALERT partial enrichment based on a match that has occurred.

• A/C NOT FOUND:

No enrichment has occurred.

#### C. Text [*MBS PAGE TO FOLLOW*]

If the confirm has additional details found on another page, such as additional fixed income information, a text string similar to "MBS PAGE TO FOLLOW" appears on the first page. This continuation sting can be different because it is based on the confirm details.

### <span id="page-27-0"></span>**Confirmation Fields for Mortgage-Backed Securities**

The fields shown in [Figure](#page-27-1) 3.2 are included only on confirmations for trades in mortgage-backed securities (MBS).

|                | 0 00000000000-000000<br>MATCHED AFFIRMED ELIGIBLE CONFIRM SDFS                                                                                                    |  |
|----------------|----------------------------------------------------------------------------------------------------|--|
| $\overline{2}$ | MBS SECURITY<br>MM/DD/YYYY                                                                                                    |  |
| 3              |                                                                                                    |  |
|                |                                                                                                    |  |
| 5              |                                                                                                    |  |
| 6              | ID AGT                                                                                                    |  |
|                |                                                                                                    |  |
| 8              | ID AGT A/C **********************************35                                                                                                    |  |
| 9              |                                                                                                    |  |
| 10             |                                                                                                    |  |
| 11             |                                                                                                    |  |
| 12             | $\begin{minip}(\texttt{+}\texttt{+} \texttt{+} \texttt{+$ |  |
| 13             |                                                                                                    |  |
| 14             | SEC CLASS NAME *************************30<br>SECURITY CLASS CODE *********10                                                                                                    |  |
| 15             |                                                                                                    |  |
| 16             | SUBMITTER ACCOUNT ID ***4<br>TRADE # *******10<br>EPN TIME HH: MM: SS                                                                                                    |  |
| 17             | ORIG TRADE PAR ************14<br>GOOD DELIVERY MIL ***4<br>$LOT-TD$ *****6                                                                                                    |  |
| 18             | INTERNAL ID *************16 MESSAGE ID *********11 # OF POOLS ***4                                                                                                    |  |
| 19             | $***3$<br>DELIVERY DATE MM/DD/YYYY<br>POSSIBLE DUP<br>OPTION TYPE ***4                                                                                                    |  |
| 20             | OPTION EXPIRY DATE MM/DD/YYYY<br>$***4$<br><b>TERMINATOR</b><br>SERVICE TYPE ***4                                                                                                    |  |
| 21             |                                                                                                    |  |
| 22             | MORTGAGE BACKED SECURITIES SPECIFICATIONS                                                                                                    |  |
| 23             | **3 [collateral]****17 [value]******15<br>**3 [collateral]****17 [value]******15                                                                                                    |  |
| 24             | **3 [collateral]****17<br>**3 [collateral]****17 [value]******15<br>$[value]$ ******15                                                                                                    |  |
| 25             | **3 [collateral]****17 [value]******15<br>**3 [collateral]****17 [value]******15                                                                                                    |  |
| 26             | **3 [collateral]****17 [value]******15<br>**3 [collateral]****17 [value]******15                                                                                                    |  |
| 27             | **3 [collateral]****17 [value]******15<br>**3 [collateral]****17 [value]******15                                                                                                    |  |
| 28             | **3 [collateral]****17 [value]******15<br>**3 [collateral]****17 [value]******15                                                                                                    |  |
| 29             | **3 [collateral]****17 [value]******15<br>**3 [collateral]****17<br>$[value]$ ******15                                                                                                    |  |
| 30             | **3 [collateral]****17 [value]******15<br>**3 [collateral]****17<br>$[value]$ ******15                                                                                                    |  |

<span id="page-27-1"></span>*Figure 3.2 Fields for mortgage-backed securities*

When the confirm contains mortgage-backed security data, this page appears as an additional page of detail. Lines 1 through 9 contain the same fields available in Confirmation fields for all trades on page 1.

Line 11

A. Fixed Income Clearing Corporation (FICC) security identifier

National or user-originated numbering system for the security identifier in the security identifier field. TradeSuite ID defaults to the security identifier used by the broker/dealer on trade input, but allows the output recipient to change the default to any of the other security numbering systems listed in this document. For the list of abbreviations and full names, see *TradeSuite ID Input/Output Information* available in the [TradeSuite](https://www.dtcclearning.com/products-and-services/menu-institutional-trade-matching/menu-tsid/menu-tsid-80.html) ID 8.0 section of the [Institutional](https://www.dtcclearning.com/products-and-services/menu-institutional-trade-matching.html) Trade Matching - Learning Center.

B. Security type [*SECTYPE/*]

Type of security that is the subject of the trade. TradeSuite ID uses the security type to generate settlement instructions for matching trades settling outside of DTCC. For the list of full names, see *TradeSuite ID Input/Output Information* available in the [TradeSuite](https://www.dtcclearning.com/products-and-services/menu-institutional-trade-matching/menu-tsid/menu-tsid-80.html) ID 8.0 section of the [Institutional](https://www.dtcclearning.com/products-and-services/menu-institutional-trade-matching.html) Trade [Matching](https://www.dtcclearning.com/products-and-services/menu-institutional-trade-matching.html) - Learning Center.

Line 12

A. Security name

Name of the security traded; two more 78-character security descriptions can be reported.

```
Line 14
```
- A. Security Class Code [*SECURITY CLASS CODE*] Clearing corporation security identifier.
- B. Security Class Name [*SEC CLASS NAME*] Indicates the agency, product code, coupon, and maturity.

- A. Submitter account ID [*SUBMITTER ACCOUNT ID*] Account ID of the account submitting the message.
- B. FICC trade number [*TRADE #*] Number referencing the FICC trade number that is submitted at the Pool Detail Message level.
- C. Electronic pool notification time [*EPN TIME*] Time, in HH:MM:SS format, when the electronic pool notification (EPN) messager (EPN good delivery time stamp) receives the message.

#### Line 17

- A. Original trade par [*ORIG TRADE PAR*] Par value of the original trade.
- B. Number of million dollar lots [*GOOD DELIVERY MIL*] Number of million dollar lots delivered in accordance with SIFMA guidelines.
- C. Lot number and pool sequence [*LOT-ID*] Lot number and pool sequence within the lot, indicating a pool or group of pools comprising of one or many good deliveries.

#### Line 18

- A. Internal ID assigned by submitter [*INTERNAL ID*] Unique reference number assigned by the submitter of the confirmation.
- B. Message ID assigned by EPN [*MESSAGE ID*] Unique message ID assigned by EPN to the original message (similar to the DTC Control Number).
- C. Number of pools [*# OF POOLS*] Number of pools contained within the EPN message.

#### Line 19

- A. Delivery date [*DELIVERY DATE*] Scheduled delivery date of the securities to the contra party, in MM/DD/YYYY format.
- B. Possible duplicate indicator [*POSSIBLE DUP]* EPN's indication to the user that an input message can be a duplicate.
- C. Option type [*OPTION TYPE*] Type of option: call or put.

#### Line 20

A. Option expiration date [*OPTION EXPIRY DATE*]

Date the option is going to expire, in MM/DD/YYYY format. Enter a valid day of the year, inclusive of Saturday, Sunday, and holidays.

- B. Terminator [*TERMINATOR*] Value of the good delivery millions of the preceding lot of pools.
- C. FICC service type [*SERVICE TYPE*] Type of FICC record message.

Line 23 through 30

A. Mortgage-Backed Securities Specifications Terms or conditions agreed to when the trade was executed.

### <span id="page-29-0"></span>**Confirmation Fields for Additional Fixed Income Information**

The fields shown in [Figure](#page-29-1) 3.3 provide the additioanl fixed income information about a confirmation.

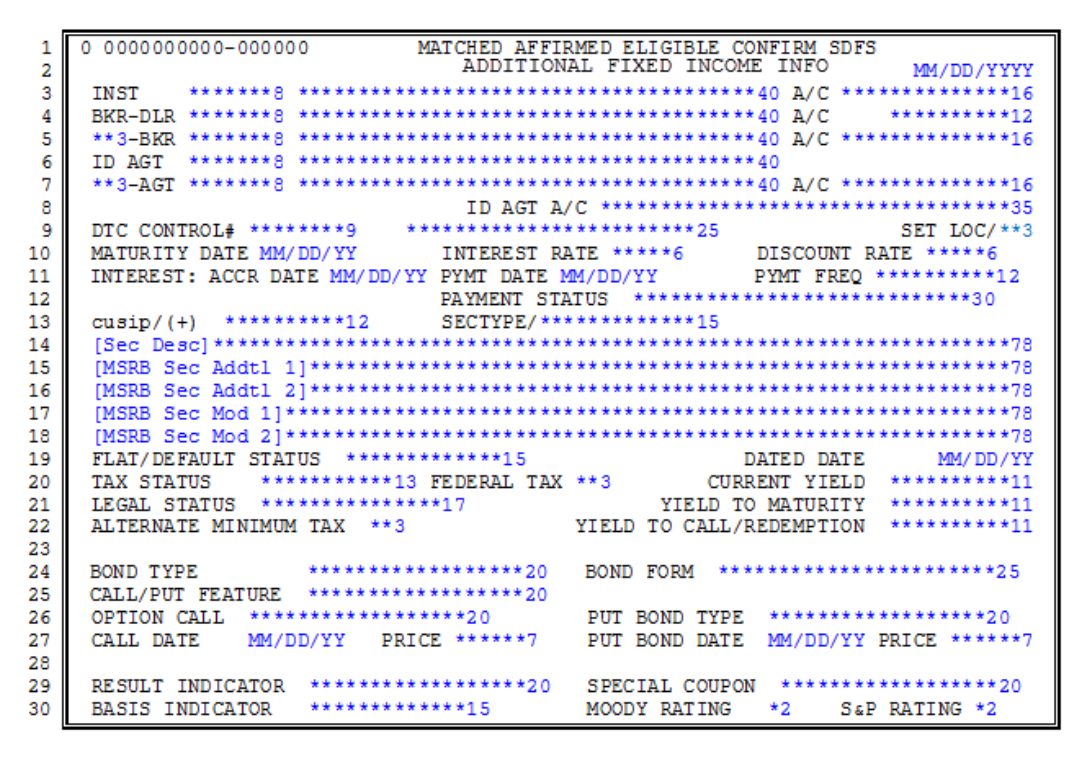

<span id="page-29-1"></span>*Figure 3.3 Fields for additional fixed income information*

When the confirm contains additional fixed income data, this page appears as an additional page of detail. Lines 1 through 9 contain the same fields available in Confirmation fields for all trades on page 1.

Line 10

A. Maturity date [*MATURITY DATE*]

Date on which the principal amount of the security becomes due and payable by the issuer.

B. Interest rate [*INTEREST RATE*]

Interest rate supplied by Standard & Poor's (formally known as J.J. Kenny); otherwise, the interest rate is supplied by the broker/dealer when the Special Coupon indicator from Standard & Poor's (formally known as J.J. Kenny) is *0* (no special coupon-position 406 of detail record 2) or *3* (adjustable rate).

C. Discount rate [*DISCOUNT RATE*]

Rate at which trade was discounted.

- A. Interest accrual date [*INTEREST: ACCR DATE*]
- B. Interest payment date [*PYMT DATE*]
- C. Interest payment frequency [*PYMT FREQ*] Frequency of interest payment on the additional fixed income information, such as *Quarterly*.

#### Line 12

A. Payment status [*PAYMENT STATUS*]

Indicates the status any payments for the municipal/fixed income security, such as *No periodic payments*.

#### Line 13

A. Security numbering system and security identifier

CUSIP/CINS security numbering system when the primary security numbering system in the General information section is other than a CUSIP/CINS. If a CUSIP/CINS does not exist, contains the value US or is blank.

This field also contains the security identifier when the primary security numbering system in the general information section is other than a CUSIP/CINS and a corresponding CUSIP/CINS exists.

B. Security type [*SECTYPE/*]

Type of security that is the subject of the trade. TradeSuite ID uses the security type to generate settlement instructions for matching trades settling outside of DTCC. For the list of full names, see *TradeSuite ID Input/Output Information* available in the [TradeSuite](https://www.dtcclearning.com/products-and-services/menu-institutional-trade-matching/menu-tsid/menu-tsid-80.html) ID 8.0 section of the [Institutional](https://www.dtcclearning.com/products-and-services/menu-institutional-trade-matching.html) Trade [Matching](https://www.dtcclearning.com/products-and-services/menu-institutional-trade-matching.html) - Learning Center.

#### Line 14

A. Security description lines Name of the security traded.

#### Line 15 through 18

A. Security description lines 2–5

Issuer and issue elements. The first three lines of the security description field are used for data furnished by DTCC or obtained from Standard & Poor's.

#### Line 19

- A. Flat/default status [*FLAT/DEFAULT STATUS*] Indicates or discloses whether the additional fixed income information is in default, such as *Flat/In Default*.
- B. Dated date [*DATED DATE*].

Broker/dealer supplied dated date of the fixed income security involved in the transaction.

#### Line 20

A. Tax status [*TAX STATUS*]

Tax status of the additional fixed income information, for example, *Non-taxable*.

B. Subject to federal tax [*FEDERAL TAX*] Indicates that the additional fixed income information is subject to federal tax. C. Current yield [*CURRENT YIELD*] Broker/dealer supplied current yield of the fixed income security involved in the transaction.

Line 21

- A. Legal status [*LEGAL STATUS*] Indicates the legal status associated with the additional fixed income information, such as *MSRB* (Municipal Securities Rulemaking Board) *Ex-legal*.
- B. Yield to maturity [*YIELD TO MATURITY*] Broker/dealer supplied yield to maturity of the security involved in the transaction.

Line 22

- A. Alternate minimum tax [*ALTERNATE MINIMUM TAX*] Indicates whether alternate minimum tax is applicable.
- B. Yield to call/redemption [*YIELD TO CALL/REDEMPTION*] Broker/dealer supplied yield to call/redemption of the security involved in the transaction.

#### Line 24

- A. Bond type code [*BOND TYPE*] Indicates whether the type of the municipal bond is a revenue bond or a general obligation bond, such as *General obligation*.
- B. Bond form code [*BOND FORM*] Indicates the form of registration, such as *Book-entry only*.

Line 25

A. Call/put feature indicator [*CALL/PUT FEATURE*]

Indicates or discloses whether the bond/fixed income security is callable by the issuer or puttable by the holder, such as *Puttable*.

Line 26

A. Option call indicator [*OPTION CALL*]

Indicates or discloses attributes of the call feature/option of the municipal/fixed income security, such as *Callable at a premium*.

B. Put bond type [*PUT BOND TYPE*] Indicates or discloses the attributes of the put feature/option, such as *Option Put*.

Line 27

- A. Prerefunded or call date [*CALL DATE*] Prerefunded date or maturity date fixed by call notice.
- B. Prerefunded or call price [*PRICE*] Amount of the prerefunded or call price.
- C. Put bond date [*PUT BOND DATE*] Maturity date fixed by put notice.
- D. Put bond price [*PRICE*] Amount of the put bond price.

Line 29

- A. Result indicator [*RESULT INDICATOR*] Indicates or discloses the result of price or yield, such as *Price to call or Yield* to call.
- B. Special coupon rate [*SPECIAL COUPON*] Indicates that the bond has a special interest rate, such as Zero Coupon.

A. Basis indicator [*BASIS INDICATOR*]

Indicates the price of a security, expressed in terms of the annual rate of return to be realized by the purchaser, such as Dollar Basis.

- B. Moody's credit rating code [*MOODY RATING*] Moody's Credit rating. For the list of codes and values, see *TradeSuite ID Input/Output Information* available in the [TradeSuite](https://www.dtcclearning.com/products-and-services/menu-institutional-trade-matching/menu-tsid/menu-tsid-80.html) ID 8.0 section of the [Institutional](https://www.dtcclearning.com/products-and-services/menu-institutional-trade-matching.html) Trade Matching - Learning Center.
- C. Standard & Poor's credit rating code [*S&P RATING*] Standard & Poor's credit rating. For the list of codes and values, see *TradeSuite ID Input/Output Information* available in the [TradeSuite](https://www.dtcclearning.com/products-and-services/menu-institutional-trade-matching/menu-tsid/menu-tsid-80.html) ID 8.0 section of the [Institutional](https://www.dtcclearning.com/products-and-services/menu-institutional-trade-matching.html) Trade Matching - Learning [Center.](https://www.dtcclearning.com/products-and-services/menu-institutional-trade-matching.html)

### <span id="page-33-0"></span>**Confirmation Fields for Supplemental Information**

The fields shown in [Figure](#page-33-1) 3.4 provide the supplemental or additional information about a confirmation, such as the 10b–10 information and additional special instruction fields.

```
0 0000000000-000000 MATCHED AFFIRMED ELIGIBLE CONFIRM SDFS
\mathbf{1}MM/DD/YYYY
\overline{\mathbf{z}}SUPPLEMENTAL INFORMATION
3
      4
  INST
  5
6
  \overline{7}8
                                             *16ID AGT A/C **********************************35
9
  10<sub>10</sub>11
  TRADE EXECUTION: DATE MM/DD/YYYY
12
                       TIME HH:MM:SS
                                      TIME ZONE **3
  CONFIRM PURPOSE ************************25
13
                            DELIVERY METHOD *************15
  14
15
16
  DISCLOSURE REF # **************16
                                    MARKET MAKER **3
17
  18
  DISC CODE **************16 DISC IND *************16 ID NET # ********8
19
  20
  21
  22
                   INSTRUCTIONS:
23
  DELIVERY ****************************32
                            *****************************32
24
  WIRE ****************************32
25
  SPECIAL ******************************32
                            ********************************
26
       *****************************32
                            *****************************32
27
       *****************************32
                            *****************************32
28
       *****************************32
                            ******************************32
29
       *****************************32
                            30
```
<span id="page-33-1"></span>*Figure 3.4 Fields for supplemental information*

When the confirm contains supplemental information data, this page appears as an additional page of detail. Lines 1 through 10 contain the same fields available in Confirmation fields for all trades on page 1.

Line 12

- A. Trade Execution Date [*TRADE EXECUTION: DATE*]
- B. Trade Execution Time [*TIME*]

Time of day the trade is booked by the broker/dealer.

C. Trade execution time zone [*TIME ZONE*] Time zone of the trade execution location.

Line 13

- A. Reason for confirmation [*CONFIRM PURPOSE*] Gives the reason for the confirmation message.
- B. Delivery method [*DELIVERY METHOD*]

Delivery method based on the security type or purpose of trade. This field is mandatory for the repurchase agreement (REPO) security type (*FIN* or *COL*).

Line 14

A. Price type [*PRICE TYPE*]

This price type is associated with the Price, such as *spot, forward, or composite trade*.

- B. Block trade indicator [*BLOCK TRADE*] Indicates that the confirmation represents a block level trade (*B*).
- C. SIPC member indicator [*BKR/DLR: SIPC MEMBER*] Indicates whether the broker/dealer is an SIPC member.

- A. Give-up broker fee indicator [*GIVE-UP BKR*] Clearing number of the Give-up broker/dealer.
- B. Mark up or mark down difference [*MARK UP/DOWN*] Field information for broker/dealer to disclose any Mark-Up/Mark-Down or difference between the reported price and the price to the customer involved in the transaction.
- C. NYSE member indicator [*NYSE MEMBER*] Indicates whether the broker/dealer is a NYSE member.

Line 16

- A. Broker/dealer salesman number [*BKR SALESMAN*] Salesperson's number.
- B. Broker/dealer phone number [*BKR PHONE #*] Telephone number of the broker/dealer. Information for broker/dealer to disclose its telephone number used for contacting purposes with counterparty.
- C. FINRA member indicator [*FINRA MEMBER*] Indicates whether the broker/dealer is a FINRA member.

Line 17

A. Disclosure Reference Number [*DISCLOSURE REF #*]

Disclosure reference number assigned by inSITE to identify the disclosure associated with the confirmation. It is required information to view the disclosure document on the repository along with the corresponding URL disclosure link.

B. Market Maker indicator [*MARKET MAKER*]

Indicates whether the broker/dealer is a market maker in the security.

Line 18

A. Disclosure Link [*DISC LINK*]

Contains the URL link for the broker/dealer disclosure information from inSITE. It is used to access the repository to view the disclosure information associated with the trade confirmation.

B. 3rd party remuneration received indicator [*3RDPTY REMUN]* Indicates whether the broker/dealer received any 3rd party remuneration in the transaction.

Line 19

A. User-defined disclosure code [*DISC CODE*]

User-defined code used in disclosure enrichment. It is broker/dealer supplied data that also resides in inSITE as enrichment criteria. The field resides on the repository for the broker/dealer to define criteria.

B. Confirm disclosure found indicator [*DISC IND*] Indicates whether a Confirm Disclosure URL and Reference # was enriched/found on Trade Confirm Output.

#### C. ID net number [*ID NET #*]

Formerly called the Depository Third-Party; used for processing ID net eligible trades.

#### Line 20 and 21

A. ID net disclosure lines 1 and 2 [*ID NET*] and [*DISCLOS*] Used by TradeSuite ID for trades that an executing broker settles through ID Net. This information is disclosure text required by the ID Net process.

#### Line 22

A. TradeSuite ID Operating Procedures guide reference number and link[*OPS REF/LK*]

TradeSuite ID Operating Procedures guide reference number and link assigned by the repository to identify the specific TradeSuite ID Operating Procedures guide associated with the trade confirmation. It is required information to view the TradeSuite ID Operating Procedures guide on the repository along with the corresponding link for the TradeSuite ID Operating Procedures.

#### Line 24

A. Delivery instructions (2 fields) [*DELIVERY*]

Location where the institution or fund will deliver or receive securities, such as the street address for physical REPO deliveries.

#### Line 25

A. Wire instructions [*WIRE*]

If needed for a tri-party or physical security delivery.

#### Line 26 through 30

A. Special instructions (10 fields) [*SPECIAL*] Additional text that can be used for 10b–10 information.
#### **Confirmation Fields for Financing Information**

The fields shown in [Figure](#page-36-0) 3.5 provide the information that meets the specific requirements of financing transactions in relation to REPOs.

```
0 0000000000 - 000000MATCHED AFFIRMED ELIGIBLE CONFIRM SDFS
 \mathbf{1}\overline{a}MM/DD/YYYY
                                                          FINANCING
 \overline{3}\overline{4}TNST
      \begin{array}{lll} \texttt{BKR-DLR} \end{array} \begin{array}{lll} \texttt{wave} & \texttt{wave} & \texttt{wave} \\ \texttt{aux} & \texttt{wave} & \texttt{wave} \\ \texttt{aux} & \texttt{wave} & \texttt{wave} \\ \texttt{aux} & \texttt{wave} & \texttt{wave} \\ \texttt{aux} & \texttt{wave} & \texttt{wave} \\ \texttt{aux} & \texttt{wave} & \texttt{wave} \\ \texttt{aux} & \texttt{wave} & \texttt{wave} \\ \texttt{aux} & \texttt{wave} & \texttt{wave} \\ \texttt{aux} & \texttt{wave} & \texttt{wave} \\ \**********12
 5
       6
      \begin{array}{lll} \text{ID } \text{AGT} & \text{if a given value} \end{array}\overline{7}8
                                               ID AGT A/C **********************************35
 \mathbf{Q}DTC CONTROL# *********9 ************************25
10
                                                                                                 SET LOC/**3
11TRD TY ***********13
12DELIVERY METHOD *************15
13
      \begin{tabular}{lcccc} \texttt{PARENT REP} & \texttt{**************!6} & \texttt{COLL TY} & \texttt{******************23} \\ \texttt{ADDTL REP1} & \texttt{**************46} & \texttt{LEG} & \texttt{******8} & \texttt{COLL PIECES} & \texttt{*+3} \\ \texttt{ADDTL REF2} & \texttt{************************** & \texttt{START DATE MM/DD/YYY} & \texttt{CLOSE DATE MM/DD14
15
16
17
      18
19
20
21
22
      BMARK INDX **********11 BMARK SPREAD ***4 HAIRCUT ********9
23
                                                                  ********9 NUMBER *2 FREQ *****6
24
      SUBSTITUTION: TYPE **********12 VARIANCE
25
26
                              ********10 PAYMENT FREQ *****6 CLEANUP DATE
      REPO FILL
                                                                                                   MM/DD/YYYY
      REPO VAL *******************18 RESET INTRVAL *****6 RATE RESET DATE MM/DD/YYYY<br>PREM AMT ****************18 FLEX PBACK FR *****6 FLEX REPAY DATE MM/DD/YYYY
27
28
29
                                                                                     LOOK BACK DAYS **3
      30
                                                                                      CALL DELAY
                                                                                                              **3
```
<span id="page-36-0"></span>*Figure 3.5 Fields for financing information*

When the confirm contains financing (REPO) data, this page appears as an additional page of detail. Lines 1 through 10 contain the same fields available in Confirmation fields for all trades on page 1.

Line 12

A. Trade type *[TRD TY*]

Identifies the trade type, such as *REPO* or *Buy/Sellback*. This field is mandatory for a financing transaction (FIN) and collateral (COL) security types.

B. Delivery method [*DELIVERY METHOD*]

Delivery method based on the security type or the purpose of trade, such as *Book Entry* or *DVP/RVP*.

Line 14

A. Parent reference number [*PARENT REF*]

Cross-references a parent trade with all associated child or collateral trades.

B. Collateral type [*COLL TY*]

Identifies the type of collateral involved in the transaction, such as *Treasuries* or *Sovereign Bonds*. For Security Lending, the special instructions field can specify other collateral types not supplied here.

Line 15

A. Additional reference number 1 [*ADDTL REF1*]

Can be used to link buys and sells for sell/buyback and buy/sellback trades within internal systems or for any other reference numbers.

- B. Leg identifier [*LEG*] Identifies whether the confirm is an On Leg (LO), Off Leg (LC), or both (LB).
- C. Number of pieces of collateral [*COLL PIECES*] Identifies the item count for the number collateral pieces.

Line 16

- A. Additional Reference Number 2 [*ADDTL REF2*] Can be used to link buys and sells for sell/buyback and buy/sellback trades within internal systems or for any other reference numbers.
- B. Start date of REPO [*START DATE*] Date that the REPO started accruing interest. It is equivalent to settlement date of the on leg.
- C. End date/maturity date [*CLOSE DATE*] Close date of the REPO or reverse REPO when interest stops accruing.

Line 18

- A. Security Lending Fee [*SEC LEND FEE*] Use for security lending when a flat fee is negotiated.
- B. FIN rate type [*FIN RATE TYPE*] Specifies whether the rate is fixed or variable.

Line 19

- A. Accrual method [*ACCR METHOD*] Calculation type used to arrive at the total interest payment on the trade.
- B. FIN rate [*FIN RATE*] Interest rate at which the transaction accrues.

Line 20

- A. Accrued interest due at maturity [*ACCR INTRST*] Calculated value derived from the REPO rate and the number of interest days.
- B. Interest Days [*INTRST DAYS*] Interest accrual days.

Line 23

- A. Index (benchmark) [*BMARK INDX*] Benchmark rate of interest accrual, associated with or considered a Floating Rate REPO.
- B. Spread to benchmark or index, such as [*BMARK SPREAD*] Basis points away from the Benchmark or Index, used to determine the rate.
- C. Haircut % [*HAIRCUT*]

Margin collateral associated with REPO type transactions to account for market or interest payments on the underlying securities, as a percentage (%).

Line 24

- A. Substitution type [*SUBSTITUTION: TYPE*] Type of collateral substitution allowed.
- B. Substitution variance [*VARIANCE*] The percentage by which the principal value of the replacement collateral can differ from the principal of the original.
- C. Substitution number [*NUMBER*] Number of times that collateral can be substituted over the life of the REPO.
- D. Substitution frequency [*FREQ*] The period over which the specified number of substitutions can take place.

Line 26

- A. Face (Par) or cash fill REPO [*REPO FILL*] Basis for the REPO collateralization.
- B. Interest payment calendar frequency [*PAYMENT FREQ*] Payment interval for interest cleanup schedule.
- C. 1st Interest cleanup date [*CLEANUP DATE*] First date on which to base schedule of interest cleanup payments.

Line 27

A. REPO value [*REPO VAL*]

Market value rounded using the appropriate market practice convention for that particular instrument in the REPO market. Market value of the security with haircut considered.

- B. Reset interval frequency (for Floating Rates) [*RESET INTRVAL*] Reset interval for interest cleanup schedule.
- C. 1st rate reset date [*RATE RESET DATE*] First date on which to base schedule of rate reset dates.

#### Line 28

- A. Premium amount [*PREM AMT*] Difference, in money, between the on leg and off leg of a REPO transaction.
- B. Flex REPO payback frequency [*FLEX PBACK FR*] Single maturity. Money giver's cash might be returned (most often on a predetermined pay down schedule).
- C. 1st Flex repayment date [FLEX REPAY DATE] First date on which to base schedule of flex repayments.

Line 29

A. Look back days (for the floating rate) [*LOOK BACK DAYS*] Number of business days before the floating rate reset date when the benchmark price is captured and used to determine the new rate upon reset.

Line 30

- A. Tri-party agent [*TRI PARTY AGT*] Name of the tri-party agent.
- B. Call delay [*CALL DELAY*] Minimum number of days notice a counter-party needs for terminating the transaction.

# **Other Provisions of the Confirmation**

The following provisions shall be deemed a part of each TradeSuite ID confirmation delivered hereunder, whether contained in the TradeSuite ID confirmation, as long as any of such provisions can be supplemented or superseded by other agreements between the broker/dealer and the institution.

- 1. Until settlement, securities purchased for the account of the institution can be hypothecated, either separately or under circumstances, which would permit the commingling thereof with securities carried for the account of other customers for any amount, either more or less than the amount due the broker/dealer named.
- 2. All information given by the broker/dealer named or its representatives as to the financial or other responsibility of individuals, firms, or corporations or as to the values or prospect of stocks, bonds, or other property or other similar information, is based on opinion only and the broker/dealer named assumes no responsibility of any kind thereof.
- 3. All transactions are subject to the constitution, rules, regulations, customs, usages, rulings, and interpretations of the exchange or market, and its clearing house, if any, where the transactions are executed, the National Association of Securities Dealers, Inc., the Board of Governors of the Federal Reserve System, the Securities and Exchange Commission and any other governmental or regulatory agency having jurisdiction over the transaction or the parties thereto.
- 4. Payment to the broker/dealer named for securities purchased for the account of the institution is due on or before settlement date. Delivery to the broker/dealer named of securities sold for the account of the institution must be made on or before settlement date. Failure to pay for or deliver securities by settlement date can result in interest being charged to the institution's account.
- 5. If the settlement, either through payment or delivery, is not made on the settlement date indicated, the broker/dealer named shall have the right to sell out or buy in securities, as the case may be, for the account of the institution, and they can hold the institution responsible for any loss suffered in such transaction.
- 6. If one of the following acronyms (or an abbreviated equivalent to one of the following acronyms) is indicated in the security type [*SECTYPE/*] field in [Line](#page-18-0) 14, this transaction involves a debt security that represents an interest in or is secured by a pool of receivables or other financial assets that are subject to prepayment. The actual yield on this security can vary according to the rate at which the underlying assets are prepaid. Information concerning the factors that affect yield (including, at a minimum, estimated yield, weighted average life, and the prepayment assumptions underlying the estimated yield) will be furnished upon your written request. The acronyms are:
	- ABS: Asset-Backed Securities
	- CMO: Collateralized Mortgage Obligations
	- FMR: Freddie Mac Remic
	- FNM: Fannie Mae
	- FNR: Fannie Mae Remic
	- FRM: Freddie Mac
	- GMR: Ginnie Mae Remic
	- GNM: Ginnie Mae
- MBS: Mortgage-Backed Securities
- OMB: Other Mortgage-Backed Securities
- 7. If the acronym ITS displays in the Security Type field, this transaction involves a security whose yield to maturity can vary due to inflation adjustments.

# **DTC-Eligibility**

The basic DTC-eligibility rules require that a confirm (trade) satisfies a number of business rules to qualify for PDQ or CNS processing. The rules are specifically that the confirm settlement location is the DTC, both the clearing agent and clearing broker are DTC participants, and the confirm security identifier is defined as available for DTC settlement. In addition to the DTC-eligibility rules, the confirmation must be in the affirmed status at settlement date minus one (S-1) noon (12 PM Eastern Time). DTC-eligibility can change throughout the life cycle of a trade.

# **Change of Eligibility**

Change of eligibility (COE) is a real-time TradeSuite IDprocess that checks confirms for eligibility and stages the eligible confirm for the DTC IMS settlement system. The COE process is performed on a DTC-eligible confirm for process status updates: affirmation (affirm or OASYS-TradeMatch matched affirm), reverse affirm, outright cancel, or attempt to cancel.

In addition, each day at approximately 7 PM Eastern Standard Time, all confirms are rechecked for settlement eligibility. If required, a confirm eligibility status could be updated to eligible or ineligible, based on the confirm reevaluated, by satisfying or not satisfying all DTC-eligibility rules. For example, when the DTC changes a security identifier for DTC settlement, confirms can have their eligibility status changed from eligible to ineligible or vice versa. A trade could start as eligible when affirmed, become ineligible because of an update made in DTC settlement, return to eligible because another update is made in DTC settlement with all the updates occurring before the settlement cutoff of S-1 noon (12 PM Eastern Standard Time).

#### **Notes**

- <sup>l</sup> Action is required in the DTC IMS settlement process to exempt trades from settlement. For example, often a trade is exempted for settlement because of security unavailability (securities not received or securities on loan).
- Late affirmed trades or trades affirmed after the settlement cutoff are staged for DTC IMS settlement, but they require action in the DTC IMS settlement process to move a late affirmed trade to automated settlement.

# **When-Issued Trades**

TradeSuite ID allows for reporting and affirming When-Issued trades, including initial public offering (IPO), as:

- When-Issued: Confirm includes minimal information and is always ineligible. (Refers to transactions made conditionally because a security, although authorized, has not yet been issued.)
- When-Distributed: Confirm includes fully configured information, including a settlement date; eligibility depends on eligibility status on DTCC's master file. (Transactions conditional on the secondary distribution of shares issued and outstanding but closely held, such as wholly owned subsidiary.)
- When-Issued and Distributed: CUSIP is eligible at DTCC and will be distributed on settlement date.

IPO When-Issued trades can be reported with zeros in any of the following fields:

- Settlement date
- Net settlement amount
- Share price
- Quantity
- Principal
- Amount

Security identifier, such as CUSIP and description for these IPO trades is taken directly from the broker/dealer trade input. IPO trades are always reported as DTC-ineligible, with an ineligible explanation as illustrated above. They do not change from the ineligible status at affirmation or end-of-day processing, as an ineligible Regular Way confirmation can change.

# **Trade Confirmation Processing of Regular Way Syndicate Trades**

After the settlement (closing) date for a When-Issued trade is established, each trade previously confirmed must be resubmitted to TradeSuite ID with all pertinent trade details, such as price, settlement date, and new settlement amount for Regular Way confirmation processing.

For issues that settle at DTCC, the broker/dealer can report this as a *Syndicate*, which appears both in the Confirm Heading line at the top of the printed confirmation and in the [*MKT/*] field in Line 13 on [page](#page-17-0) 18. [For](#page-14-0) more information, see [Confirmation](#page-14-0) Information on [page](#page-14-0) 15

TradeSuite ID redetermines the eligibility status of Regular Way syndicate trades at the time of affirmation and at end of day. Syndicate trades can be accepted and pended for automated DTCC settlement, even though they first appear as ineligible syndicate confirmations, if the security has been added to the DTCC master file of eligible securities between confirmation and the [*AFFIRMED BY*] field in Line 38 on [page](#page-23-0) 24, which is noon of S-1. However, Syndicate trades pended for automated settlement are not processed through DTCC's settlement system during the night cycle; however, they are held for release during the day cycle after the distribution to syndicate members has been closed and processed.

# **Supplemental Information**

A TradeSuite ID confirmation can include supplemental information for REPO confirmations and other message types. The fields include:

- 10b–10 discrete fields, which support the following:
	- <sup>o</sup> NYSE member
	- <sup>o</sup> SIPC member
	- <sup>o</sup> Trade execution date and Time/trade execution time zone
	- <sup>o</sup> Market maker
- Ten Free-format Narrative fields

These fields provide broker/dealers with additional free-format text fields for instructions on the confirm.

- 3rd party remuneration (10b–10 field)
- Mark-Up/Mark-Down (10b–10 field)
- Broker/dealer telephone number

For more information, see the *TradeSuite ID Confirm Trade Output Message Specification* available in the [TradeSuite](https://www.dtcclearning.com/products-and-services/menu-institutional-trade-matching/menu-tsid/menu-tsid-80.html) ID 8.0 section of the [Institutional](https://www.dtcclearning.com/products-and-services/menu-institutional-trade-matching.html) Trade Matching - Learning Center.

# **Financing/REPO Trade Information**

REPO trades can be confirmed and affirmed through TradeSuite ID with one of these options in the Security Type field:

- FIN: Identifies the trade as a finance trade associated with a REPO or security lending transaction.
- <sup>l</sup> *COL*: Identifies the transaction as margin related. Use with a free delivery or receipt of collateral. It can also be used to identify a repricing or cash movement associated with re-valuation of Security Lending collateral secured by cash.

If the security type is FIN or COL, the values for these fields are always supplied:

- <sup>l</sup> *Trade Type*: Includes an option such as *Buy/Sell Back, REPO, Reverse REPO, or Sell/Buy Back*.
- <sup>l</sup> *Delivery Method*: Includes an option such as *Book Entry, Cash, Delivery vs. Payment or Receive vs. Payment (DVP/RVP)*, or *Tri-Party*.
- <sup>l</sup> *Leg Identifier*: Includes the option *On Leg, Off Leg*, or *Both Legs*.
- <sup>l</sup> *Collateral Type*: Includes an option such as *Treasuries, Equities, Letter of Credit, Private Labels*, or *Exchange Traded Funds*.Using identifiers such as CUSIP, CINS, ISIN, or a *dummy* security number with the associated security descriptions specifies the collateral type.

Using these options, the broker/dealer can confirm REPO trades such as:

- Delivery versus. payment (DVP)/receive versus payment (RVP)
- $\bullet$  Tri-party
- Reverse tri-party
- Quad-party
- Hold-in custody
- Securities lending

For more information, see the *TradeSuite ID Confirm Trade Output Message Specification* available in the [TradeSuite](https://www.dtcclearning.com/products-and-services/menu-institutional-trade-matching/menu-tsid/menu-tsid-80.html) ID 8.0 section of the [Institutional](https://www.dtcclearning.com/products-and-services/menu-institutional-trade-matching.html) Trade Matching - Learning Center.

#### **Confirmations for Other Types of REPOs**

The confirmation can also provide information about the following types of REPOs:

- <sup>l</sup> **Index REPO**: *Index, Spread to Benchmark Sign*, and *Spread to Benchmark or Index*
- <sup>l</sup> **Flex REPO**: *Flex REPO Payback Frequency* and *1st Flex Repayment Date*
- <sup>l</sup> **Cross-currency REPO**: *Alternate Currency ISO Code, Alternate Currency Conversion Rate*, and *Alternate Currency Net Amount*

#### **REPO Settlement Location**

Many supported REPO trades, regular trades, and maintenance activities do not settle at the Federal Reserve, DTCC, or any depository. Instead, they are settled using Fedwire, checks, or other collateral. Thus, the *Settlement Location* field can contain the value US for these types of transactions. These transactions typically include:

- Tri-party
- Hold-in-custody
- Rollovers
- Corrected REPO trade confirmations after substitutions
- Security lending repricing
- Trade pair-offs
- Round robins

#### **Trade Referencing**

The confirmation can also reference associated transactions:

- <sup>l</sup> *Parent Reference Number* that cross-references the original or parent trade to the associated subsequent or child trades.
- <sup>l</sup> *Additional Reference Number 1 and Additional Reference Number 2* that can link the buy and sell transactions in sell/buyback and buy/sellback trades in an internal system or be used for other purposes.

#### **Enrichment**

Omgeo enriches trades with delivery instructions maintained in its TradeSuite ID master file and ALERT when using OASYS-TradeMatch. These instructions include current account and settlement instruction information for the institution, broker/dealer, and custodian.

# **Additional Parties**

Up to six additional parties—either interested or settlement parties—can appear on confirmations. This information can be provided by the broker/dealer on trade input or derived from ALERT when using OASYS-TradeMatch during confirmation processing when using matching:

• Interested parties—ALERT when using OASYS-TradeMatch allows up to three TradeSuite ID slots for interested parties when using matching.

# **Trade Settling at DTCC or as Broker Custody**

TradeSuite ID confirmations do not need to show settlement parties for settlement locations of DTCC or BRC (broker custody). Trades with broker custody as the settlement location are trades in which the institution's customer is holding or will hold the securities subject of the trade in a custody account with the executing broker. In such cases, there is no book-entry delivery between DTCC user accounts required to complete settlement on the trade. Brokers that submit trades with BRC as the settlement location must enter 99999 in the Agent ID field.

# **All Other Settlement Locations**

For all other settlement locations, settlement information should be reported on the confirmation. TradeSuite ID rejects invalid sub-custodian and interested party numbers and no confirmation is produced. However, by accepting broker/dealer trade input without sub-custodian information, TradeSuite ID allows the institution to affirm the trade information shown and settle outside of TradeSuite ID. This should happen infrequently.

To maximize the usefulness of the three available fields, settlement information is shown from the other (contra) side's perspective. Settlement information includes sub-custodians, depository account, and branch information.

<span id="page-44-0"></span>The confirmation recipient's sub-custodian displays only when there are not two interested parties. The relationship of a TradeSuite ID user to its associated sub-custodian is outlined in [Table](#page-44-0) 3.1.

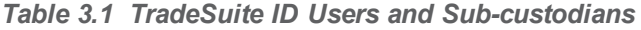

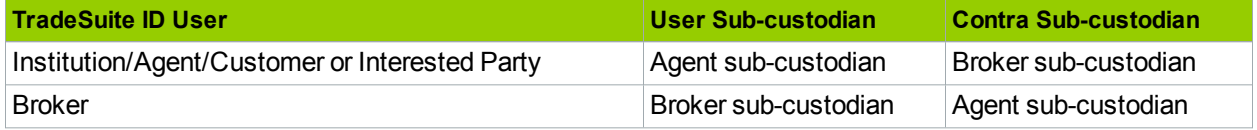

For example, assume that an institution has three interested parties on ALERT and is using matching. The confirmation to the institution shows the broker's sub-custodian and the first two interested parties. The confirmations to the agent and the interested parties are the same. The confirmation to the broker shows the agent's sub-custodian and the first two interested parties.

Should there only be one interested party, the confirmation shows the contra sub-custodian in the first additional party field, the interested party in the second and the other sub-custodian in the third. Therefore, the order for filling the three additional party fields for all settlement locations other than DTCC and BRC is:

- 1. Contra sub-custodian
- 2. Interested party #1
- 3. Interested party #2
- 4. Interested party #3
- 5. User sub-custodian

# **Cancellations**

Three different cancellations can be reported through TradeSuite ID:

- Outright [Cancellation](#page-45-0)
- [Administrative](#page-45-1) Cancellation
- [Attempt](#page-45-2) to Cancel

# <span id="page-45-0"></span>**Outright Cancellation**

A broker/dealer who detects an error in a previously submitted confirmation or who is so advised by its customer, can cancel outright a trade confirmation that has not been matched affirmed or affirmed in TradeSuite ID. A broker/dealer cannot cancel a trade confirmation for reasons unrelated to the information reported in the confirmation. For example, a change of registered representative on the broker/dealer's records should not result in a TradeSuite ID cancellation, as the registered representative (account executive) is not reported in a TradeSuite ID confirmation.

The broker/dealer should identify the fields that were erroneously reported in the original confirmation in its cancellation input to TradeSuite ID. This allows the receiver to compare the original confirmation to the cancellation and determine exactly what information to change in the new confirmation or resubmission.

Broker/dealers can cancel trade confirmations in TradeSuite ID by reporting both the broker/dealer's confirm number on the original confirmation and the broker/dealer confirm number for the cancellation. The affirmed by institution [*AFFIRMED BY*] field (Line 38 on [page](#page-23-0) 24) displays the confirm as canceled and the confirmation heading.

After TradeSuite ID processes an outright cancellation, the original confirmation is deactivated and can no longer be matched or affirmed. An outright cancellation shows the same control number as the original.

Outright cancellations can also be submitted using the DTC control number through the IDCS function on the Participant Terminal System/Participant Browser Services (PTS/PBS). Outright cancellation confirms are not staged for settlement.

## <span id="page-45-1"></span>**Administrative Cancellation**

The administrative Cancel term refers to a submission to TradeSuite ID in which the broker/dealer's confirm number on the cancellation is not the same as that reported on the original confirmation. Because the administrative cancellation cannot be systematically tied to the original confirmation, it does not deactivate the original. Particular care must be taken upon receipt of an administrative cancellation not to affirm the original confirmation. Administrative cancellations are shown as ADMIN CANCEL in the AFFIRMED BY INST field (field 55). An administrative cancellation shows its own TradeSuite ID control number, which is different from the original confirmation as TradeSuite ID cannot connect the two. Administrative cancellations can be affirmed and staged for settlement.

## <span id="page-45-2"></span>**Attempt to Cancel**

A cancellation input with a broker/dealer reference number of an original confirmation that has been matched affirmed or affirmed and not reversed by the affirming party results in the distribution of new confirmations showing "Attempt to Cancel" in the Confirm heading.

Since the status of the matched affirmed or affirmed confirmations remains unchanged, TradeSuite ID treats these as electronic mail. Affirmed trades that are not actually canceled by this procedure require particular attention since the affirmed confirmation, already distributed by TradeSuite ID, is a settlement instruction that requires cancellation outside TradeSuite ID. The urgency and means to do so vary depending on where the

trade is to settle and how much time is left between the Attempt to Cancel message and scheduled settlement. An Attempt to Cancel confirmation shows the same DTC control number as the original and the matched or affirmed confirmation. The attempt to cancel can be affirmed and staged for settlement.

## **Resubmissions**

A broker/dealer can input to TradeSuite ID a resubmission to replace the confirmation canceled as described above. The submitting broker/dealer should supply both an original broker confirm number of the canceled confirmation (see the [*ORIG B-D CONF #*] field in [Line](#page-20-0) 22) and a new broker confirm number (see the [*B-D CONF #*] field in [Line](#page-20-0) 22) for the replacement confirmation to allow the recipient to distinguish this message from other confirmations. For more information, see [Confirmation](#page-14-0) Information on [page](#page-14-0) 15 The new confirmation includes a new DTC control number.

# **Affirmation Information**

Institutions can affirm trades or delegate this responsibility to their agents. An affirmation serves as an acknowledgment to all parties to the trade that the trade was reported in conformity with the trade details and settlement instructions. Trades are sent to DTCC as they are affirmed. Affirmed trades include late affirmed trades (matched and unmatched), which are trades affirmed after the 12:00 P.M. cutoff on settlement date -1 (S -1) up to 12:00 P.M. on settlement date (S).

The affirmation has two post-trade purposes that it accomplishes by one action:

- Acknowledge that the affirming party's records agree with the sender's.
- <sup>l</sup> Convert the trade confirmation into a settlement instruction that TradeSuite ID delivers to the institution's agent in place of any other instruction.

Institutions choosing to use ALERT and using matching can designate which of the entities to affirm for each of their customer accounts. Institutions not using ALERT can affirm or delegate affirmation responsibility to their agents. In these cases, affirmations from either are accepted by TradeSuite ID as long as the affirming institution or agent is named in the confirmation.

### **Affirmation Methods**

An affirmation serves as an acknowledgment to all parties to the trade that the trade (or confirm) was reported correctly and the affirming party is in conformity with the trade details and settlement instructions. The affirmation has two post-trade purposes that it accomplishes by one action:

- Acknowledging that the affirming party's records agree with the sender's.
- Converting the trade confirmation into a settlement instruction that TradeSuite ID delivers to the institution's agent in place of any other instruction.

The available affirmation methods include using a direct interface (affirmation messages), participant browser services (IDAA), OASYS-TradeMatch services (matched affirmed), TradeSuite ID on the Web -Confirm/Affirm module.

It is important to affirm the trade promptly to ensure a timely trade settlement.

# **Direct Interface**

Direct interfaces allow affirming parties (agents, institutions or interested parties) to submit affirmations to the TradeSuite ID mainframe through one of the machine-readable interfaces: Computer to Computer Facility (CCF) or message queue (MQ). (The affirming party must be designated on ALERT as the affirming party). For more information about the affirmation message, see the *TradeSuite ID Affirmation Input File Specification* guide available in the [TradeSuite](https://www.dtcclearning.com/products-and-services/menu-institutional-trade-matching/menu-tsid/menu-tsid-80.html) ID 8.0 section of the [Institutional](https://www.dtcclearning.com/products-and-services/menu-institutional-trade-matching.html) Trade Matching - Learning [Center](https://www.dtcclearning.com/products-and-services/menu-institutional-trade-matching.html).

# **Participant Browser Services**

Clearers (clearing agents and clearing brokers) have access to TradeSuite ID through a service known as the participant browser services (PBS). One application available for clearers is Interactive TradeSuite ID Affirmations (IDAA).

# **OASYS-TradeMatch Services**

The OASYS-TradeMatch matching process is a comparison system in which allocation level trade input, supplied by the institution through OASYS is matched with the executing broker's trade/confirmation data.

On submission of a confirm (new confirm or resubmit) or an OASYS allocation, three statuses are possible for a trade/confirm with an institution utilizing OASYS-TradeMatch: Unmatched, Matched, and Matched Affirmed. It is possible that the confirmation (or first status) can be Matched Affirmed or Matched when an allocation and the associated confirmation are available and the Matched Affirmed or Matched rules are satisfied.

# **TradeSuite ID on the Web – Confirm/Affirm**

The web module called Confirm/Affirm is used by institutions, interested parties, or both to review confirmations. If the confirm details are correct and the institution, interested party, or both are in agreement, TradeSuite ID on the Web can affirm the confirmation (if designated on ALERT as the affirming party). For more information about the Confirm/Affirm module, see the TradeSuite ID on the Web Confirm/Affirm Reference: Investment Managers available in the [TradeSuite](https://www.dtcclearning.com/products-and-services/menu-institutional-trade-matching/menu-tsid/menu-tsid-80.html) ID 8.0 section of the [Institutional](https://www.dtcclearning.com/products-and-services/menu-institutional-trade-matching.html) Trade [Matching](https://www.dtcclearning.com/products-and-services/menu-institutional-trade-matching.html) - Learning Center.

# **DTC-Eligible Confirms**

DTC-eligibile requires that the confirm satisfy a number of rules to qualify for DTC settlement processes. A DTC-eligible confirm has a settlement location of DTC, the clearing agent and clearing broker are both DTC clients, and the traded security is DTC-eligible.

DTC-eligible confirmations are staged for settlement at the DTCC or NSCC when the affirmation is received by TradeSuite ID before the cutoff of S-1 noon. Unaffirmed confirmations are not staged for settlement. If a confirm is reversed affirmed, the confirmation is removed (un-staged) for DTCC settlement.

If the trade becomes ineligible for any reason, the trade becomes ineligible and reverts to an Ineligible Confirmation. DTC-eligibility can change throughout the life cycle of a trade. A trade could start as eligible, become ineligible, i.e., because the DTC has made the security ineligible and return to DTC-eligible (because the security was changed back to DTC-eligible) before the cutoff of S-1 noon.

# **Staging for Settlement**

When a trade or confirmation is staged for DTC settlement processes, the trade can settle through PDQ, CNS, or ID Net. PDQ trades are settled by DTCC. CNS and ID Net trades are settled by the National Securities Clearing Corporation (NSCC). Both the DTCC and NSCC are subsidiaries of the DTC.

Before the trade is staged, it must be DTC-eligible and remain affirmed at the cutoff of S-1 noon. The settlement method is determined based on the following clearing agent and clearing brokers setups or subscriptions:

- Prime broker's with CNS subscription can have these trades settled at the NSCC.
- Trades where both the clearing agent and clearing broker have subscribed to ID Net settlement are settled at the NSCC using a netting process.
- All other trades that are not staged at the NSCC or removed for NSCC settlement are staged at DTCC for PDQ settlement.

<span id="page-48-0"></span>Unaffirmed trades or trades exempted from PDQ settlement can be settled through other DTCC settlement methods, such as delivery order (DO) or night delivery order (NDO).

# **Advice of Correction or Cancellation**

The advice of correction or cancellation (AOCC) has two purposes:

- To provide the institution or agent with a method of notifying any party to the trade of a discrepancy.
- To provide the broker/dealer with a status check of all unaffirmed confirmations.

The broker/dealer should respond immediately to the AOCC by reconciling any differences. Appropriate action is a cancel and resubmission (commonly known as a rebill) or an outright cancellation of the disputed trade. This action minimizes market risk arising from any miscommunication.

Free-form text is an extra feature available for AOCC. There are three lines provided on both correction and cancellation messages for free form text to be entered by the user.

AOCC messages are available to users of PTS/PBS, TradeSuite ID on the Web (Confirm/Affirm web module), and machine-readable data (CCF, MQ). A copy of the message is always sent to the executing broker/dealer, but a copy can also be sent to any party named on the confirmation.

AOCC provides both an electronic record of the reasons for which trades were not affirmed and an electronic audit trail for all parties to the trades. AOCC is an electronic mail function designed to provide notification of a discrepancy, not an actual correction or cancellation of the confirmation. The affirming party should send an AOCC as soon as a discrepancy is detected.

#### **Message Types**

The following types of messages are provided:

#### <sup>l</sup> **Advice of Confirm Correction**

An institution uses the advice of confirm correction each time it receives a confirmation that it recognizes, but with which it is not in complete agreement. The institution can identify up to three fields from the original confirm with which it disagrees for notification to the broker/dealer and can state the values of these fields that it believes are correct. The institution can also elect to send the advice of confirm correction to any party named on the confirmation. A copy is available for the broker/dealer, who can cancel the confirmation and resubmit a new one.

#### <sup>l</sup> **Advice of Confirm Cancellation**

An institution uses the advice of confirm cancellation to inform the broker/dealer of confirmations it does not recognize, confirmations with multiple erroneous fields (up to three), or situations beyond correction. The advice of confirm cancellation might or might not lead to outright cancellation of the original confirmation, depending on the particular circumstances. For a list of cancellation reason codes, see the TradeSuite ID Advice of Cancellation or Correction Message Specification available in the [TradeSuite](https://www.dtcclearning.com/products-and-services/menu-institutional-trade-matching/menu-tsid/menu-tsid-80.html) ID [8.0](https://www.dtcclearning.com/products-and-services/menu-institutional-trade-matching/menu-tsid/menu-tsid-80.html) section of the [Institutional](https://www.dtcclearning.com/products-and-services/menu-institutional-trade-matching.html) Trade Matching - Learning Center. The institution can also elect to send the advice of confirm cancellation to any party named on the confirmation. A copy is available for the broker/dealer.

#### <sup>l</sup> **Reverse affirm through TradeSuite ID advice of correction or cancellation (AOCC)**

The TradeSuite ID advice of correction or cancellation (AOCC) function allows the affirming party to reverse an affirmed confirmation so that the confirmation would not be eligible for any further action other than an outright cancellation by the executing broker/dealer. The reversal action, which can be the reaction to an attempt to cancel or can be initiated by the affirming party, is permitted up to S-1 by 10 AM, U.S. Eastern Time. After a reversal action is executed, subsequent re-affirmation of the reversed TradeSuite ID confirmation is not permitted.

# **4. OASYS-TRADEMATCH ENRICHMENT**

This section describes the enrichment process for OASYS-TradeMatch confirmations.

# **Matching Overview**

The Omgeo matching product is a comparison system in which an allocation input, supplied by institutions using OASYS host, is matched to allocated level trade input supplied by broker/dealers through TradeSuite ID.

If institution allocation input and broker trade input match before noon on S-1 for DTC-eligible securities and the institution is the designated affirming party, TradeSuite ID:

- Produces a matched affirmed confirmation.
- Distributes copies to executing brokers, agents, and other interested parties.
- Stages the trade for automated settlement.

For DTC-ineligible and international securities, TradeSuite ID distributes Matched Affirmed Confirmations to serve as settlement instructions.

If the data matches but the institution is not the affirming party, TradeSuite ID produces a Matched Confirm, distributes it to all parties to the trade, and awaits affirmation by the affirming party. You can use Omgeo matching for transactions in all securities, U.S. or non-U.S., DTC-eligible or ineligible.

Matching uses 9 mandatory fields and 14 optional fields contained on both allocation input and broker confirm (trade input) to determine a match. The Currency Code Additional field can be mandatory, depending on certain settlement conditions and situations.

#### **Net amount tolerances and matching profiles**

If the net amounts do not match exactly, but match within the tolerance set by the institution, the matched confirm or matched affirmed confirm. Matching profiles can be set up to select which optional fields are used based on categories of settlement locations and security types. For more [information,](#page-51-0) see Matching Profiles on [page](#page-51-0) 52

# **Matching Features**

This section describes the tolerances, optional matching fields, matching profiles, security type and settlement location exclusions.

### **Tolerances**

OASYS-TradeMatch matches on the net settlement amounts reported on both allocation input and the broker trade input, taking tolerance parameters into consideration. Institutions can define tolerance parameters for generalized settlement locations and security types and specific currencies on a gross amount (per trade) or as a percentage of the net settlement amount basis.

Settlement locations and security types are grouped the same way as the match profiles. That is, fixed income, equity, mortgage-backed security, and all security types; and U.S., non-U.S., and all settlement locations. For more [information,](#page-51-0) see Matching Profiles on [page](#page-51-0) 52

For tolerances set up or modified in TradeSuite ID, the TradeSuite ID master file must be sent to Omgeo to take effect.

#### **Matching Fields**

Matching provides institutions with the flexibility to indicate their preference of matching on 14 fields in addition to the 9 mandatory fields. The nine mandatory fields available for matching are:

- Side (Buy/Sell Code)
- Security Identifier Number
- Institution ID#/BIC
- Settlement Date
- Shares/Face value
- Agent ID#/BIC
- Settlement Location
- Net Settlement Amount
- Broker/Dealer ID# or Clearing Broker #

The 14 optional fields are:

- Trade Date (defaults to Yes)
- Trade Price
- Executing Broker/Dealer ID#
- Institution Internal Account #
- Agent Internal Account  $#$  (defaults to Yes)
- Exec. Broker/Dealer IA #
- Principal Amount
- Interest
- Registration/Shipping Fees
- Commission Fee
- Country Tax
- Research Amount
- Other Charges
- Security Type

# <span id="page-51-0"></span>**Matching Profiles**

Matching allows institutions to establish matching profiles to select which of the optional matching fields to use for a trade based on settlement location and security type.

You can create up to 12 profiles, establishing separate matching criteria for:

- Fixed income trades
- Equity trades
- Mortgage-backed security trades
- All trades

These trades can settle in:

- United States locations
- Non-US locations
- All locations

The All Security Types/All Locations profile (ALL/ALL) is the default profile for any trades that do not meet any other specific matching profile. For example, if a matching profile for US/fixed income trades was the only one set up, an equity trade, no matter where it settles, uses the ALL/ALL Matching criteria profile.

<span id="page-52-0"></span>[Table](#page-52-0) 4.1 shows the security categories.

*Table 4.1 Security categories*

| <b>Equities</b>                     | <b>Mortgage-Backed Securities</b>         |
|-------------------------------------|-------------------------------------------|
| <b>American Depository Receipts</b> | <b>Asset-Backed Security</b>              |
| Equities (Shares)                   | <b>Collateralized Mortgage Obligation</b> |
| Miscellaneous                       | Fannie Mae                                |
| <b>Option Contracts</b>             | <b>Fannie Mae Remics</b>                  |
| <b>Option Shares</b>                | <b>Freddie Mac</b>                        |
| <b>Premium Contracts</b>            | <b>Freddie Mac Remics</b>                 |
| <b>Premium Shares</b>               | <b>Ginnie Mae Remics</b>                  |
| Rentes                              | <b>Ginnie Mae Remics</b>                  |
| Representative Certificates         | Mortgage-Backed Securities                |
| <b>Rights</b>                       |                                           |
| Units                               |                                           |
| Warrants                            |                                           |
| <b>Fixed Income</b>                 |                                           |
| Agencies                            | <b>Money Market Instruments</b>           |
| <b>Banker's Acceptances</b>         | <b>Municipal Bonds</b>                    |
| <b>Certificate of Deposit</b>       | Non-U.S. Sovereign Debt                   |
| <b>Commercial Paper</b>             | <b>Other Money Market Instruments</b>     |
| <b>Convertible Bond</b>             | Tax-Exempt Commercial Paper               |
| <b>Corporate Debt</b>               | <b>Tax-Exempt Money Markets</b>           |
| Coupons                             | <b>Treasury Bills</b>                     |
| Hero CD                             | <b>Treasury Bonds</b>                     |
| Euro CP                             | <b>Treasury Notes</b>                     |
| Eurobonds                           | <b>Treasury Strips</b>                    |
| Euronotes                           | U.S. Cash Wire                            |
| Face of Principal or Nominal Amount | U.S. Cash Wire 1                          |
| <b>Finance Transaction</b>          | U.S. Cash Wire 2                          |
| <b>Government Debt Securities</b>   | U.S. Cash Wire 3                          |
| <b>Indexed Treasury Securities</b>  | U.S. Cash Wire 4                          |
| <b>Medium Term Notes</b>            | U.S. Cash Wire 5                          |

<span id="page-53-0"></span>[Table](#page-53-0) 4.2 shows the settlement locations.

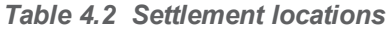

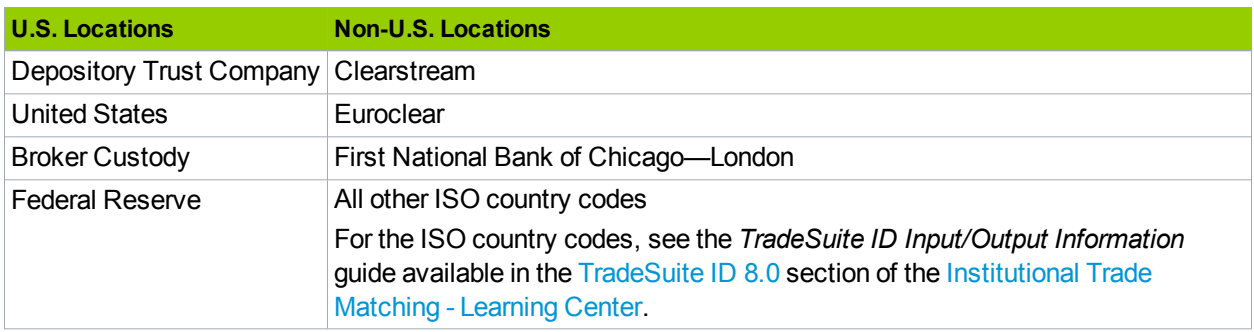

Matching profiles are set up in the TradeSuite ID master file. Whenever profiles are created, deleted, or changed, they must be sent to Omgeo Product Operations for update and eventual use in the TradeSuite ID matching process.

#### **Security Type and Settlement Location Exclusions**

An institution can exclude specific security types and settlement locations from the matching process, when desired. Trades (allocation input and broker trade input) submitted with these conditions are not routed through the matching module and revert to local matching – confirm/affirm processing.

### **Settlement Amount Tolerances by Currency**

An institution can elect to match OASYS allocations—to broker/dealer trade input — and establish tolerances for a settlement amount so that an exact match on this field is not required to generate a matched or matched affirmed confirmation.

**Note**

Matching information is maintained exclusively in the TradeSuite ID master file. For more [information,](#page-56-0) see Updating the [TradeSuite](#page-56-0) ID Master File on [page](#page-56-0) 57

To match OASYS allocations, enter the following information for each currency:

- Currency code.
- Tolerance amount per trade, expressed in the appropriate currency, such as \$50.00 per trade in USD or tolerance amount as it relates to total settlement amount, expressed in the appropriate currency. For example, \$10.00 per \$100,000 of the total settlement amount is expressed in USD.

# **TradeSuite ID Enrichment Without ALERT**

ALERT usage is not required for the matching service. ALERT provides added value to the Omgeo matching service, for both the institution and broker/dealer, by ensuring that account information and settlement instructions are accurately reflected on Omgeo-generated matched-affirmed-confirmations.

For institutional accounts not resident in ALERT, Omgeo attempts to match the agent TradeSuite ID identification number and agent internal account number included on institution allocation input and broker trade input. For these trades, institutions and broker/dealers are expected to submit fully configured trade input, such as trade details, broker and customer delivery instructions, and interested parties. Some allocation enrichment can come from the ALERT product. ALERT enriches accounts that can be matched with the following data:

- Designated affirmation authorization
- Institution internal account number
- Interested party TradeSuite ID number and name
- Interested party internal account number
- Account level tolerances

# **TradeSuite ID Enrichment With ALERT for Non-linked Accounts for OASYS-TradeMatch Matched Affirmed Trades**

OASYS-TradeMatch offers institutions who use ALERT the ability to enrich confirms that match with account information. Matching confirms are enriched with the following account information:

- Designated affirmation authorization
- Institution internal account number
- Interested party TradeSuite ID number and name
- Interested party internal account number
- Fed settlement instructions

# **Affirmation Authorization**

Allocations submitted to OASYS-TradeMatch for accounts that are found in ALERT incorporate and apply the designated authorized affirming party to matching confirms. This method allows institutions to designate the agent as the affirming party for individual accounts and match those accounts without affirmation.

Additionally, this way mitigates the need to use the Matching Exclusion table to prevent incorrect autoaffirmation where the agent is designated as the affirming party.

# **Institutional Internal Account Number**

Allocations that match for accounts found in ALERT include the institution internal account number on the matching confirm. This method allows institutions to rely on using their account number as account identification on matching confirms.

# **Interested Party Information**

Allocations that match for accounts found in ALERT that include the interested party TradeSuite ID identification number and interested party internal account number are appended to matching confirms.

# **Enrichment Rules for Interested Parties**

On a match, ALERT enrichment does not overlay interested party information about the confirm as it does with linking. Instead, TradeSuite ID uses an enrich and bump process for information entered through ALERT. The interested party information (Interested Party # and Interested Party # Account Number) is replaced on the confirm in the first and second interested party fields, respectively. In turn, TradeSuite ID bumps down any broker-supplied interested party information that is different to the Interested Party #1 and Interested Party #2 fields.

<span id="page-55-0"></span>No overlaying takes place. It is possible that a broker-supplied interested party could be bumped from the matching confirm. Data analysis shows that broker-supplied interested party information rarely gets bumped from a confirm. [Table](#page-55-0) 4.3 represents a matrix of the business rules for all possible scenarios.

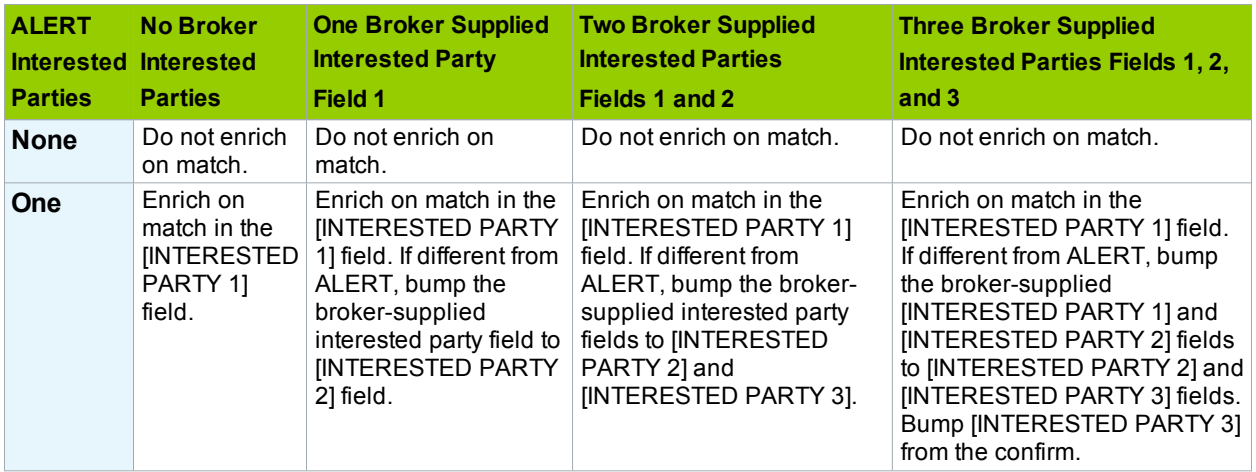

#### *Table 4.3 Enrichment rules for interested parties*

| <b>ALERT</b><br>Interested Interested<br><b>Parties</b> | <b>No Broker</b><br><b>Parties</b>                                                                                                    | <b>One Broker Supplied</b><br><b>Interested Party</b><br>Field 1                                                                                                    | <b>Two Broker Supplied</b><br><b>Interested Parties</b><br>Fields 1 and 2                                                                                                    | <b>Three Broker Supplied</b><br><b>Interested Parties Fields 1, 2,</b><br>and 3                                                                                                    |
|---------------------------------------------------------|----------------------------------------------------------------------------------------------------|----------------------------------------------------------------------------------------------------|----------------------------------------------------------------------------------------------------|----------------------------------------------------------------------------------------------------|
| Two-<br><b>Fields 1</b><br>and 2                        | Enrich on<br>match in the<br><b>INTERESTED</b><br>PARTY 1] and<br><b>INTERESTED</b><br>PARTY 21<br>fields.                                              | Enrich on match in the<br><b>INTERESTED PARTY</b><br>1] and [INTERESTED<br>PARTY 2] fields. If<br>different from ALERT.<br>bump the broker-<br>supplied interested<br>party field to the<br><b>IINTERESTED PARTY</b><br>3] field.              | Enrich on match in the<br><b>INTERESTED PARTY 11</b><br>and [INTERESTED PARTY<br>2] fields. If different from<br>ALERT, bump the broker-<br>supplied interested party<br>fields to [INTERESTED<br>PARTY 3] and bump the<br>[INTERESTED PARTY 2]<br>field from the confirm. | Enrich on match in the<br>[INTERESTED PARTY 1] and<br>[INTERESTED PARTY 2] fields.<br>If different from ALERT, bump<br>the broker-supplied interested<br>party fields to [INTERESTED<br>PARTY 3], and bump the<br>[INTERESTED PARTY 2] and<br>[INTERESTED PARTY 3] fields<br>from the confirm. |
| Three—<br>Fields 1,<br>$2$ , and $3$                    | Enrich on<br>match in the<br><b>INTERESTED</b><br><b>PARTY 11.</b><br><b>INTERESTED</b><br>PARTY 2],<br>and<br><b>INTERESTED</b><br>PARTY 31<br>fields. | Enrich on match the<br><b>INTERESTED PARTY</b><br>1], [INTERESTED<br>PARTY 2], and<br><b>IINTERESTED PARTY</b><br>3] fields. If different<br>from ALERT, the<br>broker-supplied<br>interested party fields<br>are removed from the<br>confirm. | Enrich on match in the<br><b>INTERESTED PARTY 11.</b><br>[INTERESTED PARTY 2],<br>and [INTERESTED PARTY<br>3] fields. If different from<br>ALERT, the broker-supplied<br>interested party fields are<br>removed from the confirm.                                          | Enrich on match in the<br><b>IINTERESTED PARTY 11.</b><br>[INTERESTED PARTY 2], and<br>[INTERESTED PARTY 3] fields.<br>If different from ALERT, the<br>broker-supplied interested<br>party fields are removed from<br>the confirm.                                                             |

*Table 4.3 Enrichment rules for interested parties (continued)*

# <span id="page-56-0"></span>**Updating the TradeSuite ID Master File**

All parties requiring changes in the TradeSuite ID master file can request a change with an effective date that specifies when the addition, change, or deletion is effective. This modification is performed by Omgeo. Changes to the ID master are made to the Product Operations groups' mailbox at

[omgeoproductops@omgeo.com.](mailto:omgeoproductops@omgeo.com)

Based on the type of information being modified, effective date changes are either trade-date or settlementdate related.

For trade-date related changes, the trade date on input from the executing broker/dealer is compared with the effective date on the TradeSuite ID master file change instruction, and information is input to the trade confirmation accordingly.

For settlement-date related changes, the settlement date on input is compared with the effective date on the TradeSuite ID master file change instruction and the trade confirmation is produced accordingly.

Settlement date related changes include:

- TradeSuite ID delivering agent changes.
- Clearing agent changes.
- Executing broker/dealer changes relating to settlement information, such as changes made to settlement models.
- Clearing broker changes.

#### **Note**

Executing broker/dealers and agent (custodian) must request Omgeo to enter their clearing information when their clearers are not TradeSuite ID users.

## **Executing Broker/Dealer Updating on the TradeSuite ID Master File**

The executing broker can request Product Operations to set up or modify the broker's clearing relationships:

- Clearing Broker Number: TradeSuite ID identification number of the clearing broker used to settle designated securities for a settlement location.
- Clearing Broker Internal Account Number: Executing broker/dealer's account number at the specified clearing broker.
- Clearing Broker Internal Account Name: Executing broker/dealer's account name at the specified clearing broker.

#### **Agent (Custodian) Updating on the TradeSuite ID Master File**

The agent can request Product Operations to set up or modify the custodian's clearing relationships:

- Clearing Agent Number: The TradeSuite ID identification number of the clearing agent used to settle designated securities for a settlement location.
- Clearing Agent Internal Account Number: Agent's account number at the specified clearing agent.
- Clearing Agent Internal Account Name: Agent's account name at the specified clearing agent.

# **5. INSITE – CONFIRM DISCLOSURE SERVICE**

This section describes the inSITE™ Confirm Disclosure Service used in conjunction with the TradeSuite ID Confirm.

Omgeo and industry representatives met with the Securities and Exchange Commission (SEC) regarding this proposed solution in November 2007. As a result, Omgeo received a "No-Action" letter from SEC on March 12, 2008. The letter stated that use of the Confirm Disclosure Service would not result in enforcement action, essentially declaring that access to electronic confirm disclosures equaled delivery from a 10b–10 compliance standpoint.

The solution to accommodate the storage and enrichment of confirm disclosures is a web-based repository known as inSITE. inSITE allows broker/dealers to post their disclosures to the website based on established enrichment profile criteria and generate a reference number unique to that specific disclosure document. The TradeSuite ID confirm submitted by broker/dealers is then enriched with the inSITE URL and reference number assigned to the relevant disclosure. As part of the existing TradeSuite ID processing, the enriched confirm is distributed to all parties of the trade. Investment managers and parties to the trade can then use the URL and reference number to view the confirm disclosure associated in inSITE.

inSITE is comprised of the following two web-based components:

- Website for broker/dealers to manage disclosure documents and profiles.
- Website for investment managers and other trade confirm recipients receiving the confirmation message. These investment managers can use the URL link and disclosure reference number enriched on the confirm to access inSITE and view the confirm disclosure document.

For more information about the broker/dealer website, see the *inSITE User Guide* available in the [TradeSuite](https://www.dtcclearning.com/products-and-services/menu-institutional-trade-matching/menu-tsid/menu-tsid-80.html) ID [8.0](https://www.dtcclearning.com/products-and-services/menu-institutional-trade-matching/menu-tsid/menu-tsid-80.html) section of the [Institutional](https://www.dtcclearning.com/products-and-services/menu-institutional-trade-matching.html) Trade Matching - Learning Center. For more information about the investment managers and any other trade confirm recipients, see the *inSITE Viewer Guide* available in the [TradeSuite](https://www.dtcclearning.com/products-and-services/menu-institutional-trade-matching/menu-tsid/menu-tsid-80.html) ID 8.0 section of the [Institutional](https://www.dtcclearning.com/products-and-services/menu-institutional-trade-matching.html) Trade Matching - Learning Center.

# **Future Effective Date Processing**

inSITE allows users to upload disclosure documents and establish profiles for future use and enrichment. This feature is called future effective date processing. Future effective date processing allows users to identify a trade date in the future when enrichment begins. This feature permits original trade confirms processed on a given trade date to contain disclosure enrichment at the start of the trading day. The default is the next effective business trade date.

Same-day (immediate) or back-dated enrichment is not allowed because trade confirms submitted for a trading day before a profile submission would not be enriched with a URL and disclosure reference number, while the confirms submitted after profile submission would be. Disclosure enrichment profiles cannot be established with past effective dates. From a regulatory and compliance perspective, this rule prevents users from submitting future disclosure documents that were not actually or officially in effect at the time, mitigating risk, and miscommunication of actual disclosure information.

# **Confirm Disclosure Subscription Details (inSITE)**

A component of TradeSuite ID, the Confirm Disclosure service, is an optional subscription-based service for broker/dealers. Subscribed broker/dealers can upload disclosure documents to inSITE and have the URL and unique reference number enriched on TradeSuite ID confirms. Subscription is not required for investment managers, custodian banks, or interested parties using TradeSuite ID. These users receive the enriched confirm as part of standard TradeSuite ID processing. Using the enriched confirm, disclosure documents can be accessed electronically, eliminating costs associated with storage of paper confirms containing the same disclosure information.

# **TradeSuite ID Processing Features for Confirm Disclosures**

TradeSuite ID processing essentially remains the same with the introduction of the TradeSuite ID Confirm Disclosure service. The effected processing change, however, is that for subscribing broker/dealers who store their back-side disclosure information aboutto inSITE, the website interfaces with TradeSuite ID through the profiles established for each disclosure document.

TradeSuite ID processes a file of the enrichment profile additions and updates on a nightly basis and stores them locally in TradeSuite ID for enrichment purposes. Based on the subscription and enrichment profile established by the broker/dealer, TradeSuite ID uses this locally stored data to enrich the trade confirm with the specific disclosure reference number and URL link. This approach allows for peak performance during the enrichment process. Based on the established profile in inSITE, TradeSuite ID uses the following criteria/fields to determine enrichment.

For system-defined criteria:

- TradeSuite ID Executing Broker/Dealer ID Number
- Effective Trade Date
- Security Type
- Settlement Location

For user-defined criteria:

- TradeSuite ID Executing Broker/Dealer ID Number
- Effective Trade Date
- User-defined Disclosure Code

#### **Asset Class Categories and Security Type Enrichment**

inSITE allows broker/dealers to establish enrichment criteria based on asset class categories. The supported categories are equities, fixed income, and mortgage-backed securities. Each category essentially comprises a group of security types for securities with similar properties and attributes used in the TradeSuite ID confirm. This approach makes it easier for users to establish disclosures.

For broker/dealers who upload a disclosure document and establish enrichment criteria/profiles in inSITE using one of the asset classes, trade confirms submitted with any of the security types within the category/group are enriched with the URL and reference number of the document defined under that asset class.

Note that mortgage-backed security is a separate category from the fixed income category. If broker/dealers have a single disclosure document for all fixed income securities inclusive of mortgages, assign that document with two asset class profiles: one for the fixed income category and the other for mortgage-backed security category.

## **Bypassing Confirm Disclosure Enrichment (inSITE)**

Broker/dealers who subscribe to the confirm disclosure service through TradeSuite ID can bypass enrichment on a transactional basis, when necessary.

The optional Confirm Bypass Disclosure Indicator field in TradeSuite ID (within record 5) allows a broker/dealer to bypass or override the confirm disclosure enrichment process for a given trade. \Setting this indicator to "B" on trade input bypasses enrichment and results in no disclosure link or disclosure reference number being populated on trade confirm output. Also, any confirm that is bypassed has the Confirm Disclosure Found Indicator field (within record 5 - output only) set to space or blank. When the Confirm Disclosure Found Indicator field is a space or blank, the confirm is bypassed for confirm enrichment.

# **TradeSuite ID Fields for Confirm Disclosure Processing (inSITE)**

TradeSuite ID added input and output fields to record 5, Supplemental Information, for the confirm as part of the confirm disclosure processing. These fields for confirm disclosure include:

- Disclosure Link (output only)
- Disclosure Reference Number (output only)
- Disclosure Found Indicator(output only)
- User-Defined Disclosure Code
- Confirm Disclosure Bypass Indicator

For more information about the confirm disclosure fields, see the *Confirm Trade Input Message Specifications* and the *Confirm Trade Output Message Specifications* available in the [TradeSuite](https://www.dtcclearning.com/products-and-services/menu-institutional-trade-matching/menu-tsid/menu-tsid-80.html) ID 8.0 section of the [Institutional](https://www.dtcclearning.com/products-and-services/menu-institutional-trade-matching.html) Trade Matching - Learning Center.

#### **Versioning Capabilities**

inSITE and Confirm Disclosure Service include versioning capabilities. This feature permits trade confirms submitted for past dated trades to be enriched with the appropriate back-side disclosure document in effect at that time and date, even though a new disclosure document has subsequently replaced it. The old document is available within the database for versioning and viewing purposes.

## **Profile Management Cut Off Times**

The cut-off time is 6:00 P.M. Eastern Time each business day for adding or deactivating document enrichment profiles for next-day effectiveness. TradeSuite ID updates all inSITE user profiles at the end of each processing day. These changes are processed during the night cycle and become effective the next trade processing day. Profile updates submitted to the Omgeo host after the 6:00 P.M. Eastern Time cut-off do not take effect the next day, if applicable. They take effect the following business day.

# **6. CONFIRM ARCHIVING**

In accordance with Securities and Exchange Commission (SEC) rules 17a-3 and 17a- 4, sell-side firms are obligated to archive electronic copies of all the TradeSuite ID confirmations for three years. The SEC also requires buy-side firms to archive their TradeSuite ID confirmations for up to five years under the Investment Advisers Act of 1940, Section 204.

To streamline the archiving process and eliminate redundant effort, Omgeo petitioned for and received SEC 'No-Action' letters allowing both the buy- and sell-side to defer their confirmation archive management to TradeSuite ID confirm archive replaces users current confirm storage method with an online self-service system.

TradeSuite ID Confirm Archive is built on the DTCC Participant Terminal System (PBS) SMART/Search application, the same platform used with TradeSuite ID QC online reporting. After logging in to SMART/Search, clients can access the Confirm Archive service. Users also have access to search features using various criteria. For more information about the confirm archive service see the *Confirm Archive Reference* guide available in the [Confirm](https://www.dtcclearning.com/products-and-services/menu-institutional-trade-matching/menu-tsid/menu-tsid-confirm-archive.html) Archive section of the [Institutional](https://www.dtcclearning.com/products-and-services/menu-institutional-trade-matching.html) Trade Matching - Learning [Center](https://www.dtcclearning.com/products-and-services/menu-institutional-trade-matching.html).

#### <sup>l</sup> **Advice of Confirm Cancellation**

An institution uses the advice of confirm cancellation to inform the broker/dealer of confirmations it does not recognize, confirmations with multiple erroneous fields (up to three), or situations beyond correction. The advice of confirm cancellation might or might not lead to outright cancellation of the original confirmation, depending on the particular circumstances. For a list of cancellation reason codes, see the *TradeSuite ID Advice of Cancellation or Correction Message Specification* available in the [TradeSuite](https://www.dtcclearning.com/products-and-services/menu-institutional-trade-matching/menu-tsid/menu-tsid-80.html) ID [8.0](https://www.dtcclearning.com/products-and-services/menu-institutional-trade-matching/menu-tsid/menu-tsid-80.html) section of the [Institutional](https://www.dtcclearning.com/products-and-services/menu-institutional-trade-matching.html) Trade Matching - Learning Center. The institution can also elect to send the advice of confirm cancellation to any party named on the confirmation. A copy is available for the broker/dealer.

#### <sup>l</sup> **Advice of Confirm Cancellation**

An institution uses the advice of confirm cancellation to inform the broker/dealer of confirmations it does not recognize, confirmations with multiple erroneous fields (up to three), or situations beyond correction. The advice of confirm cancellation might or might not lead to outright cancellation of the original confirmation, depending on the particular circumstances. For a list of cancellation reason codes, see the *TradeSuite ID Advice of Cancellation or Correction Message Specification* available in the [TradeSuite](https://www.dtcclearning.com/products-and-services/menu-institutional-trade-matching/menu-tsid/menu-tsid-80.html) ID [8.0](https://www.dtcclearning.com/products-and-services/menu-institutional-trade-matching/menu-tsid/menu-tsid-80.html) section of the [Institutional](https://www.dtcclearning.com/products-and-services/menu-institutional-trade-matching.html) Trade Matching - Learning Center. The institution can also elect to send the advice of confirm cancellation to any party named on the confirmation. A copy is available for the broker/dealer.

Clearing agents and clearing brokers access the TradeSuite ID confirm archive through the Participant Browser Service (PBS). All other TradeSuite ID confirm archive users (non-participants) access the service through the DTCC webpages in the Client Center page within the Client Support Tools section using the Omgeo Reports link.

Confirm reports are made up of TradeSuite ID confirmations that are processed each day. The main search criteria to view the confirms are by Processed Date, which is usually the trade date. TradeSuite ID confirms are available for a period of ten years. The reports are in three separate folders:

- Before September 27, 2005
- From September 27, 2005 to December 31, 2011
- From January 1, 2012 to present

Confirmations are available for a period of ten years. Any confirmation more than ten years old is purged to make space available for new data. For example, if today's date is August 1, 2015 (Saturday) all confirmations processed before August 1, 2005 (Monday) are unavailable.

The archive indexes are based on the following TradeSuite ID roles:

- Broker
- Agent
- Institution (investment manager)
- Interested Parties (available only from January 1, 2012 to present)

Access the confirmations reports at least once every 90 days to ensure that your TradeSuite ID user name remains active. Otherwise, your ID is deleted. If this occurs, Omgeo must recreate your access. Confirm archive users typically have access to one or two groups of reports, based on the roles in TradeSuite ID. For example, with a broker role, you have access to the broker archive reports.

The TradeSuite ID confirm archive contains 10 years of trade confirm reports.

# **7. REPORTS**

<span id="page-63-0"></span>This section describes additional TradeSuite ID features.

# **Unaffirmed Reports**

TradeSuite ID provides unaffirmed trade reports for trades for which DTCC is the settlement location. These reports are available to TradeSuite ID users that want to monitor their unaffirmed trades from a settlement perspective. An online trade date inquiry is available to TradeSuite ID users to monitor unaffirmed trades for all confirmations, regardless of settlement location.

Eligible confirmations must be affirmed by noon of S-1 for automated settlement at DTCC. Trades affirmed after that on settlement date -1 or before noon on settlement date can be settled at DTCC. Delivering users can either authorize the late affirmed trades by 3:00 P.M., U.S. Eastern Time on the settlement date or settle by processing a DTCC Deliver Order instruction.

TradeSuite ID users can request to receive daily unaffirmed reports by contacting Omgeo Americas Support by at the Client Contact Center available at: [www.omgeo.com/ServiceCentral](http://www.omgeo.com/ServiceCentral). The following unaffirmed reports are available each business day, except U.S. holidays when DTCC is closed for settlements:

- S-1 Unaffirmed Report, available 7:00 A.M., U.S. Eastern Time on S-1
- <sup>l</sup> S-1 Midday Unaffirmed Report, available no later than 3:00 P.M., U.S. Eastern Time on S-1
- S-2 Midday Unaffirmed Report, available at 7:00 A.M., U.S. Eastern Time on S-2

The unaffirmed reports summarize all individual confirmations in which the TradeSuite ID user receiving the report is listed as an institution, broker/dealer, agent, interested party, clearing agent, or clearing broker. Unaffirmed reports are sorted by Eligible/Ineligible and Syndicate Eligible/Ineligible.

[Figure](#page-64-0) 7.1 shows an example of the report format.

| 0 00000000000-000000<br>÷                                                 |                         | S-2 ELIGIBLE UNAFFIRMED REPORT<br>side FOR SETTLEMENT DATE MM/DD/YY SETTLING AT         |                                                               | MM/DD/YY<br>PAGE                |
|---------------------------------------------------------------------------|-------------------------|-----------------------------------------------------------------------------------------|---------------------------------------------------------------|---------------------------------|
| INST.<br>ID AGT<br>BRK-DLR<br>TRADE MM/DD/YY<br>BEC EB<br>cusip           | IPTY1<br>IPTY2<br>IPTY3 | <b>INST TELEPHONE</b> ***<br>OONF #<br>split currency iso<br>ONTRL #                    | AGT A/C #<br>B-D A/C $#$<br>SHR-FV<br>PRICE IN 150<br>NET AMT | **TRADE STATUS<br>24            |
| INST.<br>ID AGT<br>BRK-DLR<br>TRADE MM/DD/YY<br>REC ID<br>DEL ID<br>cusip | IPTY1<br>IPTY2<br>IPTY3 | <b>INST TELEPHONE</b> ***<br>CONF#<br>split_currency_ispline.html iso<br>ONTRL# MET_AMT | AGT A/C #<br>$B-D$ A/C $#$<br>SHR-FV                          | <sup>₩</sup> TRADE STATUS<br>24 |
| INST.<br>ID AGT<br>BRK-DLR<br>TRADE MM/DD/YY<br>REC ID<br>DEL ID<br>cus1p | IPTY1<br>IPTY2<br>IPTY3 | <b>INST TELEPHONE</b> ***<br>CONF#<br>split currency iso PRICE IN iso<br>ONTRL $#$      | AGT A/C #<br>$B-D A/C F$<br>SHR-FV<br>NET AMT                 | **TRADE<br><b>STATUS</b><br>24  |

<span id="page-64-0"></span>*Figure 7.1 S-2, S-1 Unaffirmed reports*

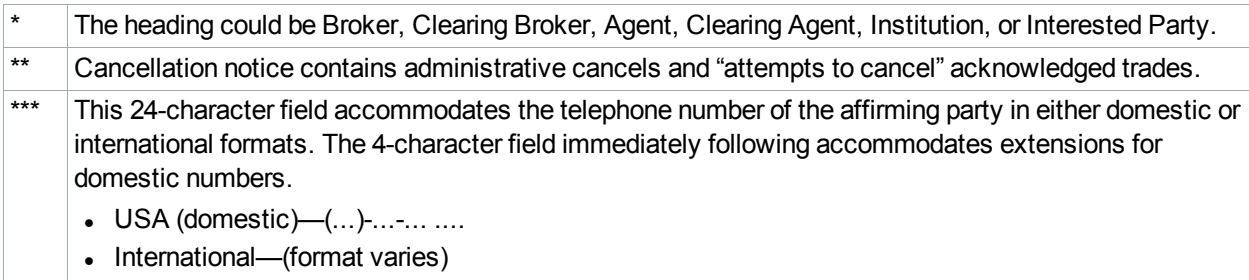

Included with the unaffirmed reports are recaps, for each of the categories listed in [Figure](#page-64-1) 7.2, in which the number of buy or sell trade confirmations, total number of shares and face value, and total net amount are reported by executing broker/dealers.

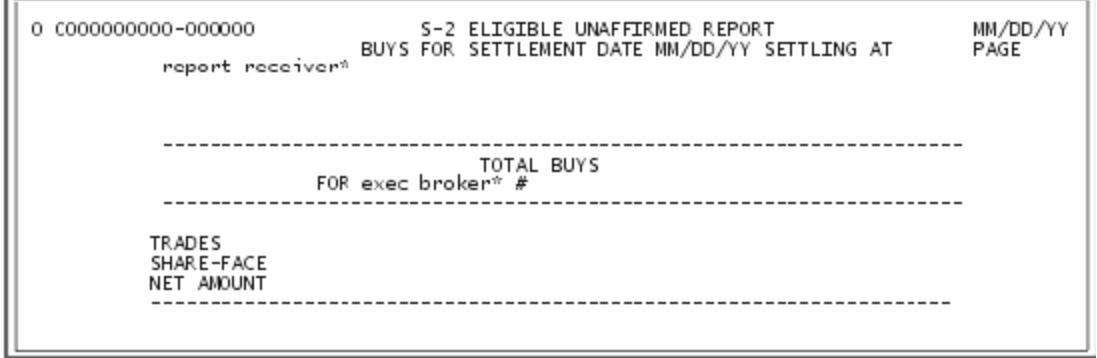

<span id="page-64-1"></span>*Figure 7.2 Recap for buys within settlement type/eligibility*

# **Cumulative Eligible Trade Report**

The Cumulative Eligible Trade report lists affirmed transactions in DTC-eligible securities that are scheduled to settle on the next business day. The report is available to any TradeSuite ID user for transactions in which the user acts as an executing broker, clearing broker, agent, clearing agent, institution, or interested party. The report is available as part of the end-of-day schedule, at approximately 2 P.M., U.S. Eastern Time each business day, except U.S. holidays when DTCC is closed for settlements.

[Figure](#page-65-0) 7.3 shows the report format. Transactions are sorted by predetermined quantity (PDQ) and continuous net settlement (CNS), the latter for prime broker trades to settle at NSCC.

|                    |         | CUMULATIVE BLIGIELE TRADE REPORT                 |                              |                     | <b>MADD/YY</b>                     |
|--------------------|---------|--------------------------------------------------|------------------------------|---------------------|------------------------------------|
|                    |         |                                                  | SETTLEMENT DATE 2/12/12 SDFS |                     | PAGE<br>$\mathbf{1}$               |
| <b>INSTITUTION</b> |         | COOO FIRST TRUST-FIXED INCOME                    |                              |                     |                                    |
|                    |         |                                                  |                              | $CITDL \text{ f}$   | 000000000                          |
| <b>DILIVERER</b>   | 0000    | <b>RICKLUBE</b>                                  | 0000                         | <b>TRADE DATE</b>   | 12/02/12                           |
| ID ACT             | 0000    | ID BOR-DLR                                       | 0000                         | $SHI\rightarrow FV$ | 1,000,000.00000                    |
| AGT A/C#92574      |         | B-D A/C#000005000100                             |                              |                     | NET ANY USD 1,024,762.78           |
| CUSIP              | 0000 CR | ID NET#                                          |                              |                     | 000 DET  0000 AFFIRM BY INST  0000 |
|                    |         | OMAHA NEE RFDG -BOOK ENTRY ONLY- UT MUY/SF LT RT |                              |                     | BKR/DLR CONF# 000.300000000        |
|                    |         |                                                  |                              |                     |                                    |

<span id="page-65-0"></span>*Figure 7.3 Cumulative Eligible Trade report*

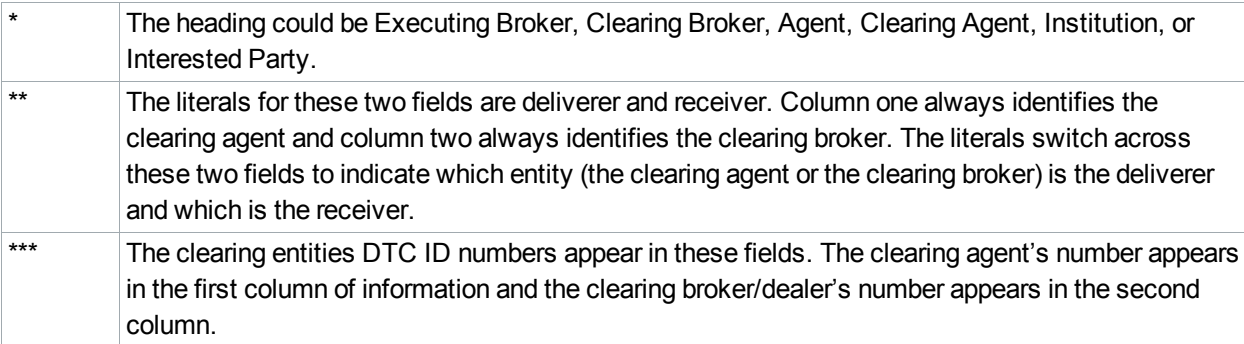

As with the [Unaffirmed](#page-63-0) reports (see Unaffirmed Reports on page 64), recaps are provided based on the following sort criteria:

- Trades Receiver
- Trades Deliverer
- Syndicate Trades Receiver
- Syndicate Trades Deliverer
- Recap of PDQ Trades

The same sort criteria are used for separate CNS recaps.

# **Report Availability**

<span id="page-66-0"></span>You can interactively receive certain TradeSuite ID reports 24 hours a day, six days a week or at end of day, approximately 4:00 A.M., U.S. Eastern Time. [Table](#page-66-0) 7.1 describes the reports and availability.

| <b>Party</b>                  | <b>Interactive</b>            | <b>After 12 Midnight</b>             |  |
|-------------------------------|-------------------------------|--------------------------------------|--|
| Institution                   | Confirmations                 | 7:00 A.M.                            |  |
|                               | <b>Affirmed Confirmations</b> | S-2 Unaffirmed report                |  |
|                               |                               | S-1 Unaffirmed report                |  |
|                               | Change of Eligibility         | 2:00 P.M. S-1                        |  |
|                               | Confirmations                 | Cumulative Eligible Trade report     |  |
|                               |                               | 3:00 P.M. S-1                        |  |
|                               |                               | Midday Unaffirmed report             |  |
| Executing                     | <b>Trade Input Errors</b>     | 7:00 A.M.                            |  |
| <b>Broker/Dealer</b>          | Confirmations                 | S-2 Unaffirmed report                |  |
|                               | <b>Affirmed Confirmations</b> | S-1 Unaffirmed report                |  |
|                               | Change of Eligibility         | 2:00 P.M. S-1                        |  |
|                               | Confirmations                 | Cumulative Eligible Trade report     |  |
|                               |                               | 3:00 P.M. S-1                        |  |
|                               |                               | Midday Unaffirmed report             |  |
| <b>Clearing Broker/Dealer</b> | <b>Trade Input Errors</b>     | 7:00 A.M. S-2                        |  |
|                               | Confirmations                 | Unaffirmed report S-1                |  |
|                               | <b>Affirmed Confirmations</b> | Unaffirmed report                    |  |
|                               | Change of Eligibility         | 2:00 P.M.                            |  |
|                               | Confirmations                 | S-1 Cumulative Eligible Trade report |  |
|                               |                               | 3:00 P.M. S-1                        |  |
|                               |                               | Midday Unaffirmed report             |  |
| Agent                         | Confirmations                 | 7:00 A.M.                            |  |
|                               | <b>Affirmed Confirmations</b> | S-2 Unaffirmed report                |  |
|                               |                               | S-1 Unaffirmed report                |  |
|                               | Change of Eligibility         | 2:00 P.M. S-1                        |  |
|                               | Confirmations                 | Cumulative Eligible Trade report     |  |
|                               |                               | 3:00 P.M. S-1                        |  |
|                               |                               | Midday Unaffirmed report             |  |

*Table 7.1 Reports/report type and availability*

| <b>Party</b>          | <b>Interactive</b>            | <b>After 12 Midnight</b>         |
|-----------------------|-------------------------------|----------------------------------|
| <b>Clearing Agent</b> | Confirmations                 | 7:00 A.M.                        |
|                       | <b>Affirmed Confirmations</b> | S-2 Unaffirmed report            |
|                       |                               | S-1 Unaffirmed report            |
|                       | <b>Change of Eligibility</b>  | $2:00$ P.M. S-1                  |
|                       | Confirmations                 | Cumulative Eligible Trade report |
|                       |                               | $3:00$ P.M. S-1                  |
|                       |                               | Midday Unaffirmed report         |
| Interested Party      | Confirmations                 | 7:00 A.M.                        |
|                       | <b>Affirmed Confirmations</b> | S-2 Unaffirmed report            |
|                       |                               | S-1 Unaffirmed report            |
|                       | <b>Change of Eligibility</b>  | $2:00$ P.M. S-1                  |
|                       | Confirmations                 | Cumulative Eligible Trade report |
|                       |                               | $3:00$ P.M. S-1                  |
|                       |                               | Midday Unaffirmed report         |

*Table 7.1 Reports/report type and availability (continued)*

# **8. PRIME BROKER TRADES**

# **Confirmations**

Executing brokers can use TradeSuite ID to confirm prime broker trades done with mutual clients of both brokers for securities that are eligible for settlement in:

- NSCC's continuous net settlement (CNS) system
- DTCC's trade-for-trade predetermined quantity (PDQ) system

For example, a broker/dealer that provides a clearing facility for certain customers can use TradeSuite ID to confirm the trade.

The agent TradeSuite ID identification number determines settlement method based on the prime broker's agent TradeSuite ID identification number, which is stored in the TradeSuite ID master file, as well as from the Settlement Location field specified by the executing broker in the trade input record. For CNS trades, DTCC delivers the trade details of all trades affirmed between noon the prior day and noon the current day to NSCC each afternoon for CNS settlement.

Prime brokers can maintain two or more agent TradeSuite ID identification numbers. One agent TradeSuite ID identification number must be reserved by the prime broker as a special number that the executing broker specifies on trade input ("prime broker number") and indicates the agent as the affirming party allowing the prime broker to affirm the confirm. Omgeo invoices the prime broker for the institution's full cost of affirming the confirm.

# **Affirmations**

Trades performed by executing brokers with prime broker customers can be affirmed only by the prime broker before Omgeo forwards the trade to NSCC to be included in CNS, unless otherwise instructed by the prime broker.

# **Determining the Affirming Party**

The Omgeo master file determines that the trade is a prime broker trade. Next, the agent TradeSuite ID identification number is checked for CNS eligibility to determine whether the agent is a prime broker.

The TradeSuite ID master file is then used to determine allowable affirming parties. This master file identifies any prime broker agents and institutions that are allowed to affirm a prime broker trade.

The TradeSuite ID table is only updated upon a signed agreement from the prime broker allowing Omgeo to use the affirmation rules to determine allowable affirming parties to a prime broker trade.

The following affirmation rules apply:

- If both the institution and the agent are found on the TradeSuite ID master file relating to each other, either party can affirm.
- If only the agent is found on the TradeSuite ID master file, only the agent can affirm the trade. If an institution sends an affirmation, it is rejected.

Any prime broker that sends affirmation files to Omgeo naming their role as institution and instructing Omgeo to allow only the agent to affirm, must resend the files to Omgeo naming their role as delivering agent.

Provided the security identifier (CUSIP) is CNS-eligible, once affirmed by the prime broker, the trade is delivered to NSCC for settlement. Otherwise, if the security is DTC-eligible, it is processed for PDQ settlement.

## **Prime Broker Advice of Correction or Cancellation**

A prime broker can use the advice of correction or cancellation (AOCC) feature to indicate to the executing broker that the prime broker does not intend to clear and settle the trade due to one of the following reasons:

- Inability to recognize the trade.
- Discrepancy in one or more details of the trade.
- Other reasons (also known as don't know DK).

For more information, see Advice of Correction or [Cancellation](#page-48-0) on [page](#page-48-0) 49

# **Procedures for the Prime Broker Option**

The Prime Broker option is a specialized account type in which the prime broker acts as the agent/custodian and institution. The Securities Industry Association (SIA) Form 150 agreement establishes an agreement between the executing broker and the prime broker. The prime broker primarily provides financing, custody, securities lending, trade confirmations, and consolidated statements to its customers, who trade with multiple executing brokers.

# **Disaffirmation**

Prime brokers have the option, under certain circumstances, to reverse an affirmed confirmation back to unaffirmed status. To exercise that option, the prime broker can use the disaffirmation function on a trade-bytrade basis in TradeSuite ID to cause all affirmed trades for a customer to be reversed to unaffirmed status, thus preventing them from settling within predetermined quantity (PDQ) or continuous net settlement (CNS) processing. Prime broker trades settling outside CNS or PDQ can likewise be disaffirmed, but the prime and executing brokers must cancel settlement instructions outside of TradeSuite ID.

Only prime brokers have access to the IDPB disaffirmation function in TradeSuite ID through PTS/PBS terminals. When disaffirmation becomes necessary, the prime broker can use the IDPB function to enter the individual DTC control number of those trades to be disaffirmed. The prime broker should not affirm any trades that have been reported in TradeSuite ID subsequent to the prime broker's disaffirmation of a trade for that customer. The cutoff time for prime broker's disaffirmation is 5 P.M. Eastern Time on S-1.

For affirmed trades destined for CNS settlement, one of two situations might apply:

- If affirmation and disaffirmation both occur within the same noon-to-noon cycle, TradeSuite ID reverses the status of the affirmed confirmation to confirmation (unaffirmed) and does not deliver the trade details to NSCC.
- If a disaffirmation occurs in the noon-to-noon cycle following the affirmation, TradeSuite ID delivers a reversal of the trade details to NSCC.

After entered into TradeSuite ID by the prime broker, disaffirmations are reported to the executing brokers with a special PTS/PBS disaffirmation ticket. In addition, the prime broker should contact Omgeo Americas Support at +1 877 664-3625 to inform Omgeo of the disaffirmation event. Omgeo will, on a best-effort basis, contact the executing brokers by telephone to inform them about the disaffirmation and the existence of the special tickets on their PBS printers.

#### **Note**

Omgeo has no responsibility to ascertain that (1) a prime brokerage agreement is in effect between the prime broker and the executing broker who are identified in any instruction submitted to Omgeo or (2) an instruction submitted to Omgeo by the prime broker or the executing broker is in accordance with the provisions of any such prime brokerage agreement.

# **FOR MORE INFORMATION**

Email DTCC Learning at: **[DTCCLearning@dtcc.com](mailto:DTCCLearning@dtcc.com?subject=TradeSuite ID Documentation)**

or visit us on the web at: **[www.dtcclearning.com](http://www.dtcclearning.com/)**